# **Appareil Photo Numérique Ultra Léger**

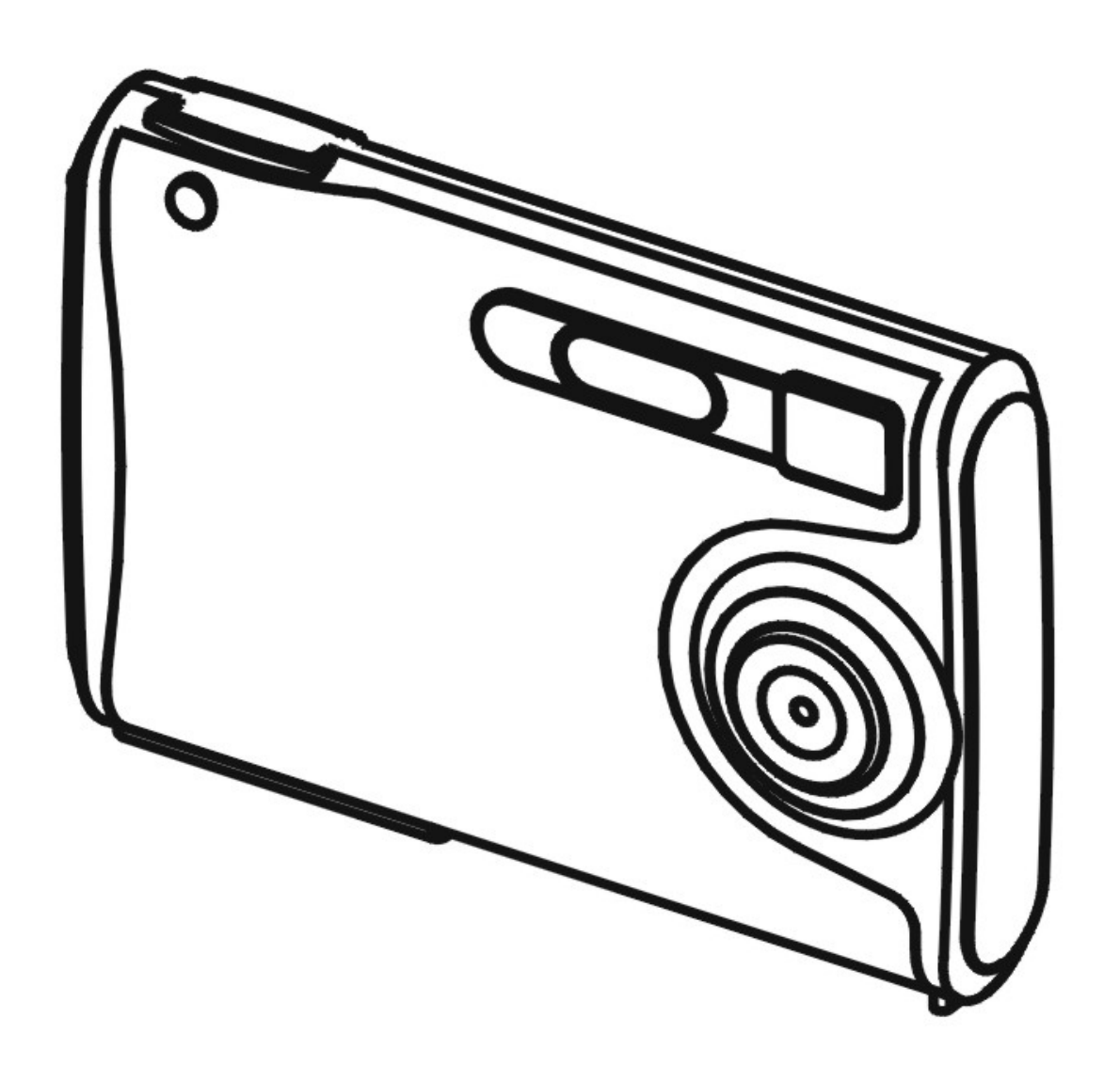

# 0 **L'UTILISATEURMANUEL DE**

### **Table des matières**

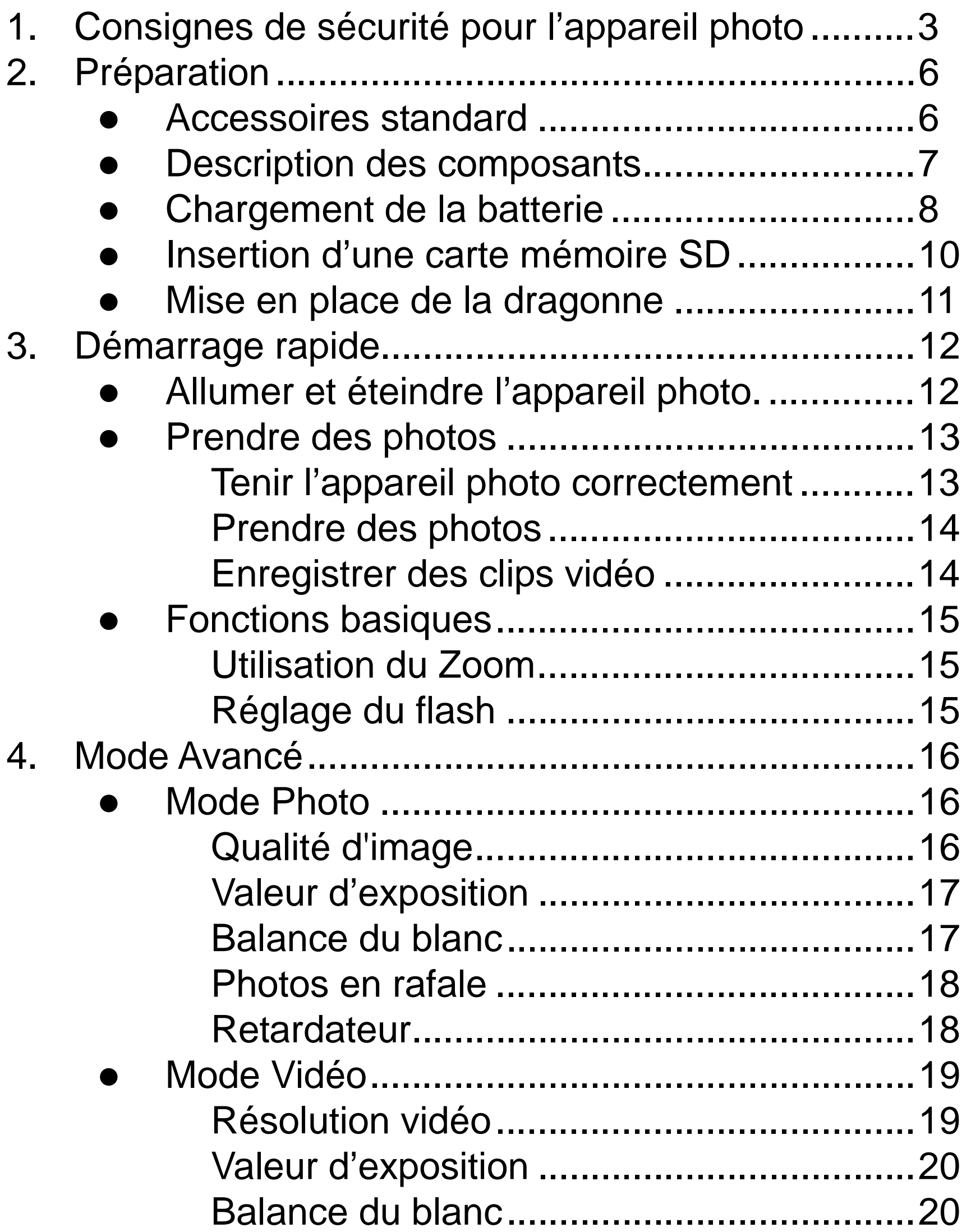

### **Table des matières**

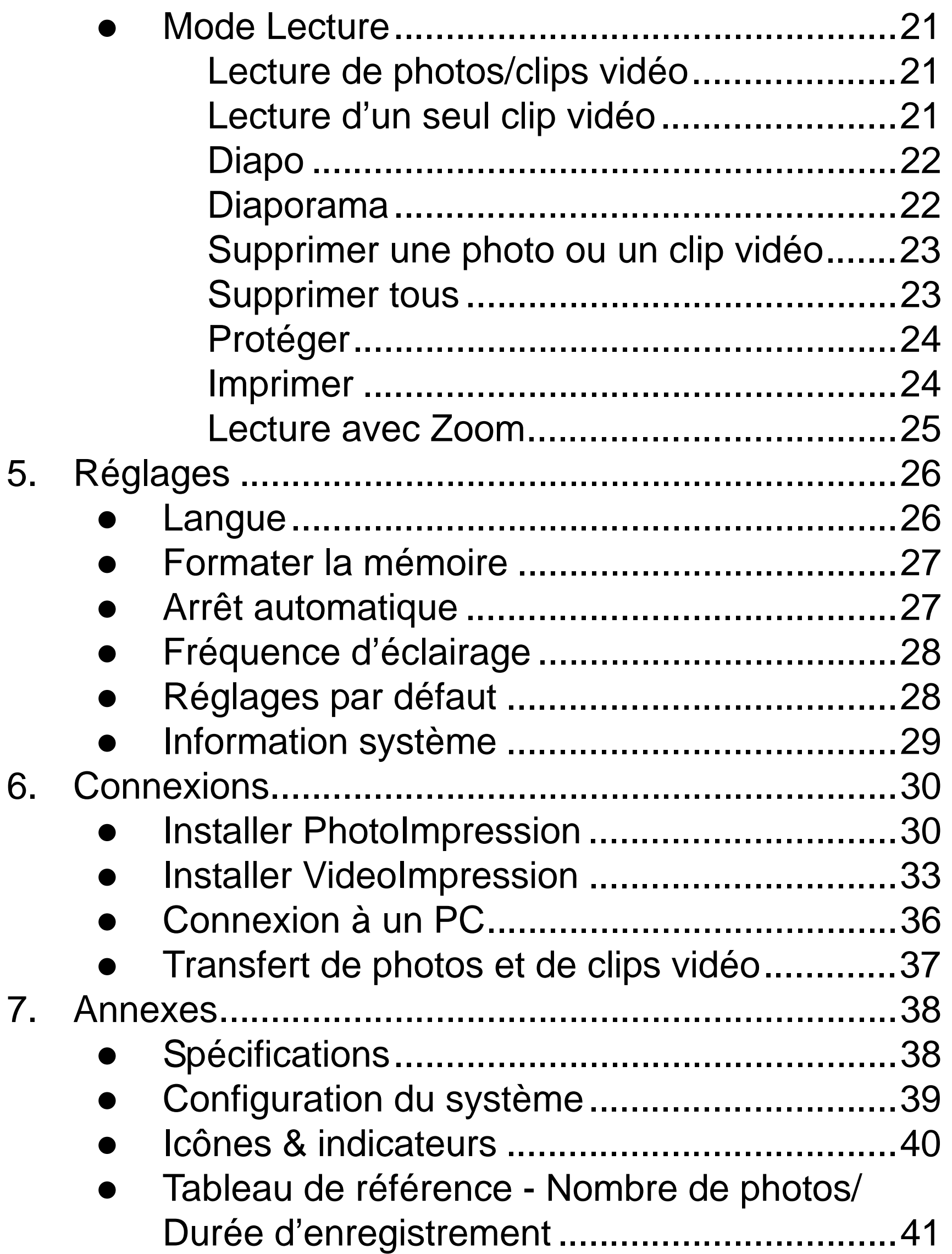

#### **Bienvenue**

Merci d'avoir acheté cet appareil photo pour vos besoins de photos numériques. Quelque soit votre raison pour avoir acheté cet appareil photo numérique, pour enregistrer des moments importants avec vos amis ou votre famille ou pour enregistrer vos voyages, veuillez prendre quelques minutes pour lire ce manuel. Le contenu de ce manuel vous permettra de découvrir les innombrables fonctions de votre appareil photo.

#### **1. Consignes de sécurité pour l'appareil photo**

Avant d'utiliser l'appareil photo, prenez quelques minutes pour lire et comprendre les consignes de sécurité décrites ci-dessous. Utilisez toujours l'appareil photo conformément aux instructions.

- N'utilisez jamais l'appareil photo dans un avion ou n'importe quel endroit où l'utilisation est interdite. L'utilisation dans un endroit où cela est interdit peut présenter des risques sérieux.
- Ne pointez jamais l'appareil photo vers le soleil ou vers d'autres sources lumineuses intenses qui pourraient être dangereuses à vos yeux.
- Ne démontez jamais le boîtier de l'appareil photo et n'essayez jamais de modifier l'appareil photo. Les composants internes sont sous haute tension et peuvent présenter un risque de choc électrique. Les entretiens et les réparations doivent seulement être faites par des techniciens agréés. • N'utilisez pas le flash près des yeux d'un animal, d'une personne et en particulier des enfants. Vous pourriez blesser les yeux de cette personne. En particulier, gardez toujours une distance d'au moins 1 mètre lorsque vous utilisez le flash avec des enfants.

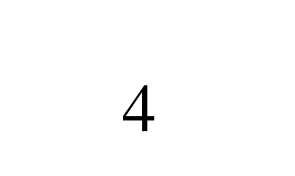

- Protégez l'appareil photo contre l'eau et tout autre liquide. N'utilisez pas l'appareil photo avec des mains mouillées. N'utilisez jamais l'appareil photo sous la neige ou sous la pluie. L'humidité pourrait présenter un risque d'incendie et de choc électrique.
- Gardez l'appareil photo et les accessoires hors de la portée des jeunes enfants et des animaux pour éviter des accidents ou d'endommager l'appareil photo.
- Si vous détectez de la fumée ou si une odeur bizarre vient de l'appareil photo, éteignez le immédiatement. Emmenez l'appareil photo à votre centre de réparation agréé le plus proche pour le faire réparer. N'essayez jamais de réparer l'appareil photo.
- Utilisez seulement les accessoires d'alimentation recommandés. L'utilisation d'une source d'alimentation qui n'a pas été recommandée peut présenter un risque de surchauffe, de déformation, d'incendie, d'électrocution ainsi que d'autres dangers.
- N'appuyez jamais sur l'objectif lorsque vous le nettoyez. Vous pourriez rayer la surface de l'objectif et causer un dysfonctionnement.
- L'appareil photo peut s'échauffer légèrement lorsque vous l'utilisez. Ceci est normal et n'est pas un dysfonctionnement.
- Si la surface de l'appareil photo doit être nettoyée, utilisez un chiffon doux et sec.

#### **Déclaration de la FCC**

Cet appareil a été testé et jugé conforme aux limites applicables aux appareils numériques de classe B, définies dans la partie 15 du règlement de la FCC. Ces limites sont conçues pour fournir une protection raisonnable contre les interférences nuisibles dans les installations résidentielles. Cet équipement génère, utilise et peut émettre de l'énergie radiofréquence. S'il n'est pas installé et utilisé conformément aux instructions fournies, il peut produire des interférences affectant les communications radio. Cependant, aucune garantie n'est donnée qu'il ne causera pas d'interférence dans une installation particulière. Si cet équipement produit des interférences nuisibles sur la réception de la radio ou de la télévision, ce que vous pouvez facilement observer en éteignant et en rallumant l'équipement, nous vous encourageons à prendre l'une ou plusieurs des mesures correctives suivantes.

- Réorienter ou déplacer l'antenne de réception.
- **Eloigner l'équipement du récepteur.**
- $\bullet$  Brancher l'équipement sur la prise d'un circuit auquel le récepteur n'est pas relié.
- Consulter le distributeur ou un technicien radio/télévision qualifié pour obtenir de l'assistance.

## **ATTENTION**

Afin de respecter les limites imposées aux périphériques numériques de classe B, en vertu de la section 15 du règlement de la FCC, cet équipement doit seulement être connecté à un ordinateur certifié conforme aux limites de classe B.

# **2. Préparation**

### **Accessoires standard**

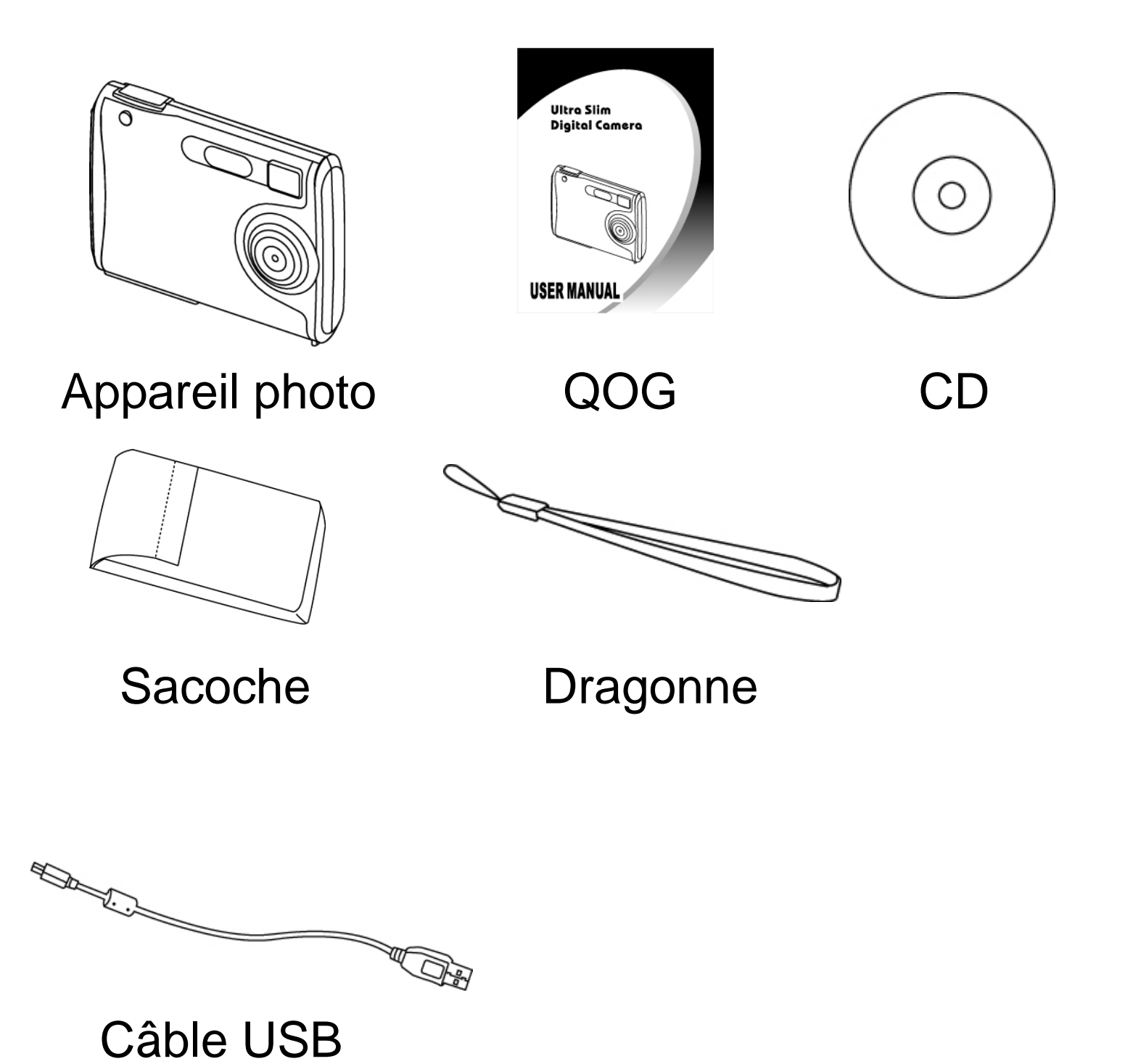

#### **Description des composants**

#### Vue de devant

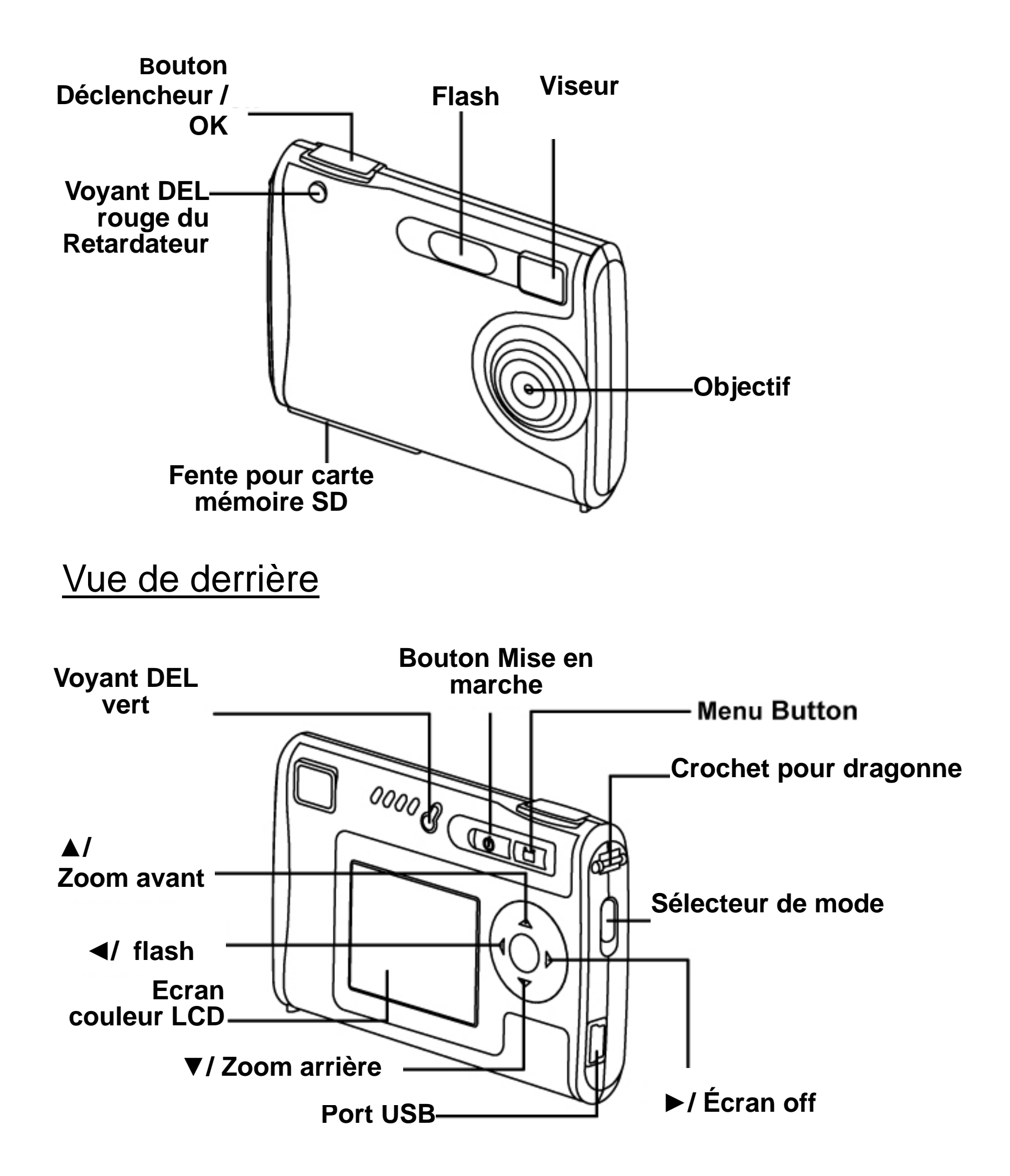

# **Chargement de la batterie**

L'un des avantages de cet appareil photo est la longue durée de la batterie par rapport aux autres appareils. La batterie de l'appareil photo a déjà été chargée en usine; cependant, pour être sûr. Suivez les instructions suivantes pour recharger complètement la batterie de l'appareil photo. La batterie au Lithium utilisée par cet appareil photo se recharge automatiquement lorsque celui-ci est connecté à un PC via un câble USB. Pour complètement recharger la batterie, connectez l'appareil photo à votre ordinateur en utilisant le câble USB fourni. Le chargement est signalé par le témoin vert qui clignote. Après chargement complet, ce témoin reste constamment allumé.

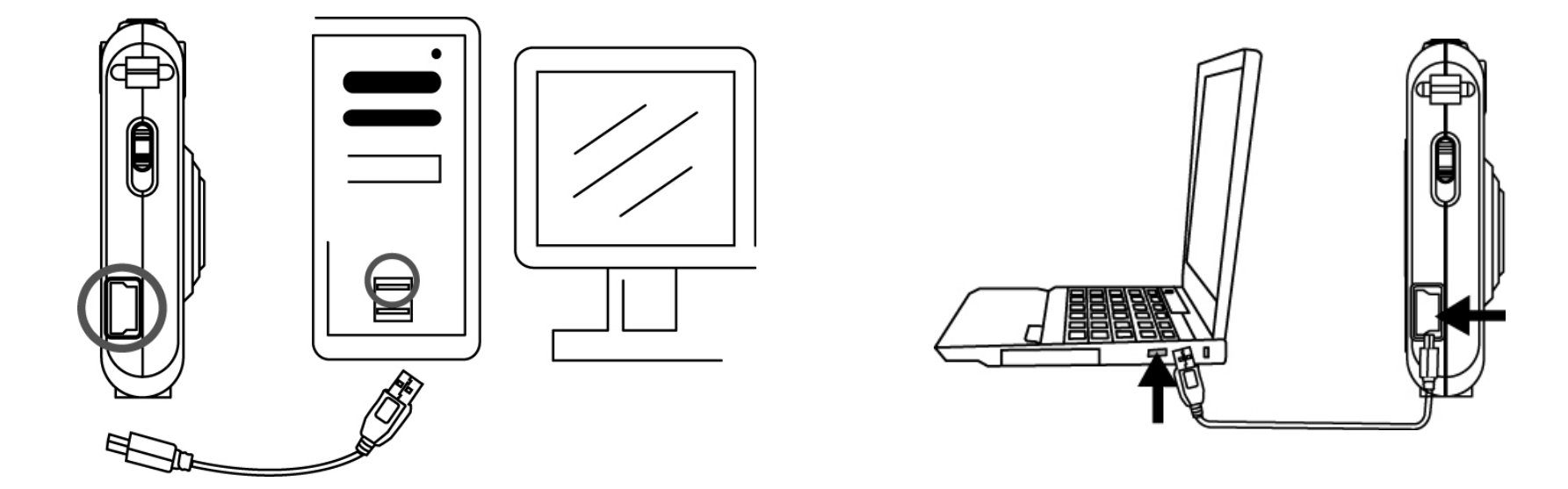

#### **Puissance de la batterie**

#### **ATTENTION**

- \* Il faut environ 1,5~2 heures pour complètement recharger une batterie déchargée.
- \* La batterie peut être rechargée lorsque la température ambiante est entre 0°C (32°F) et +40°C (104°F).
- \* Il n'est pas nécessaire de décharger la batterie avant de la recharger.
- \* Les batteries au Lithium se décharge petit à petit, même si elles ne sont pas utilisées. Rechargez donc la batterie avant d'utiliser l'appareil photo.
- \* Pour que la batterie dure aussi longtemps que possible, éteignez l'appareil photo lorsque vous avez fini de l'utiliser.
- \* Le nombre de photo que vous pouvez prendre diminue à basse température. Vous pouvez réchauffer l'appareil photo et augmenter le nombre de photo que vous pouvez prendre en le mettant dans votre poche ou un endroit chaud juste avant de prendre des photos. Si vous utilisez un coussin de chauffage, veillez à ne pas poser l'appareil photo directement sur le coussin.

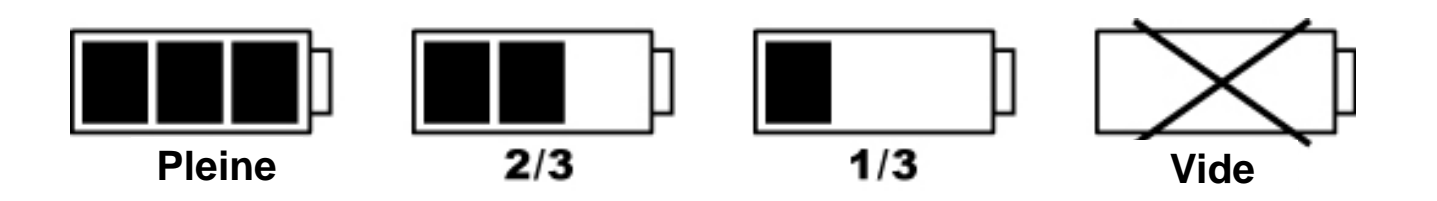

## **Insertion d'une carte mémoire SD**

Insérez une carte mémoire SD dans la fente de carte mémoire et enfoncez-la jusqu'à bout. L'indicateur de carte SD s'affiche sur l'écran LCD lorsqu'une carte SD est insérée dans la fente.

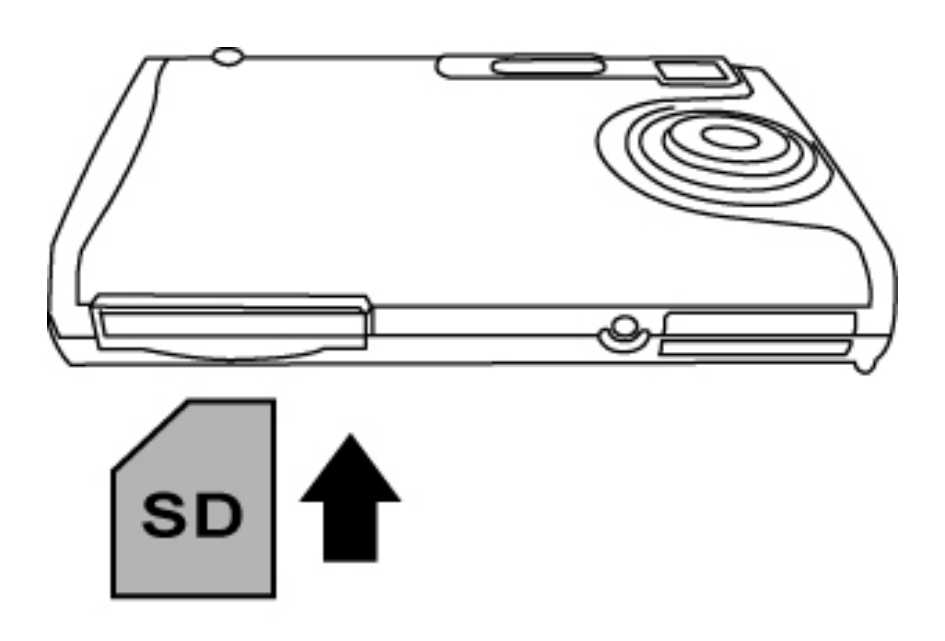

#### **Lorsqu'une carte mémoire SD (en option) est insérée:**

- \* Toutes les photos/clips vidéo seront automatiquement enregistrées sur la carte mémoire SD.
- \* Il peut être nécessaire de formater la carte SD si celle-ci a été utilisée dans d'autres appareils. Pour formater la carte, consultez la section Format Storage (Formater la mémoire) à la page 27.
- \* "0" s'affiche en bas à droite de l'écran LCD lorsque la carte SD est pleine, si la carte SD est protégée en écriture ou si l'appareil photo n'arrive pas à écrire sur la carte. Vous ne pourrez pas prendre des photos. Pour

prendre des photos, transférez les photos sur un ordinateur, supprimez des photos que vous ne voulez pas garder sur la carte SD ou utilisez une bonne carte SD.

#### **Mise en place de la dragonne**

- 1. La petite boucle passe dans le crochet pour dragonne.
- 2. Puis la petite boucle passe à travers une autre boucle; serrez bien pour sécuriser la dragonne.

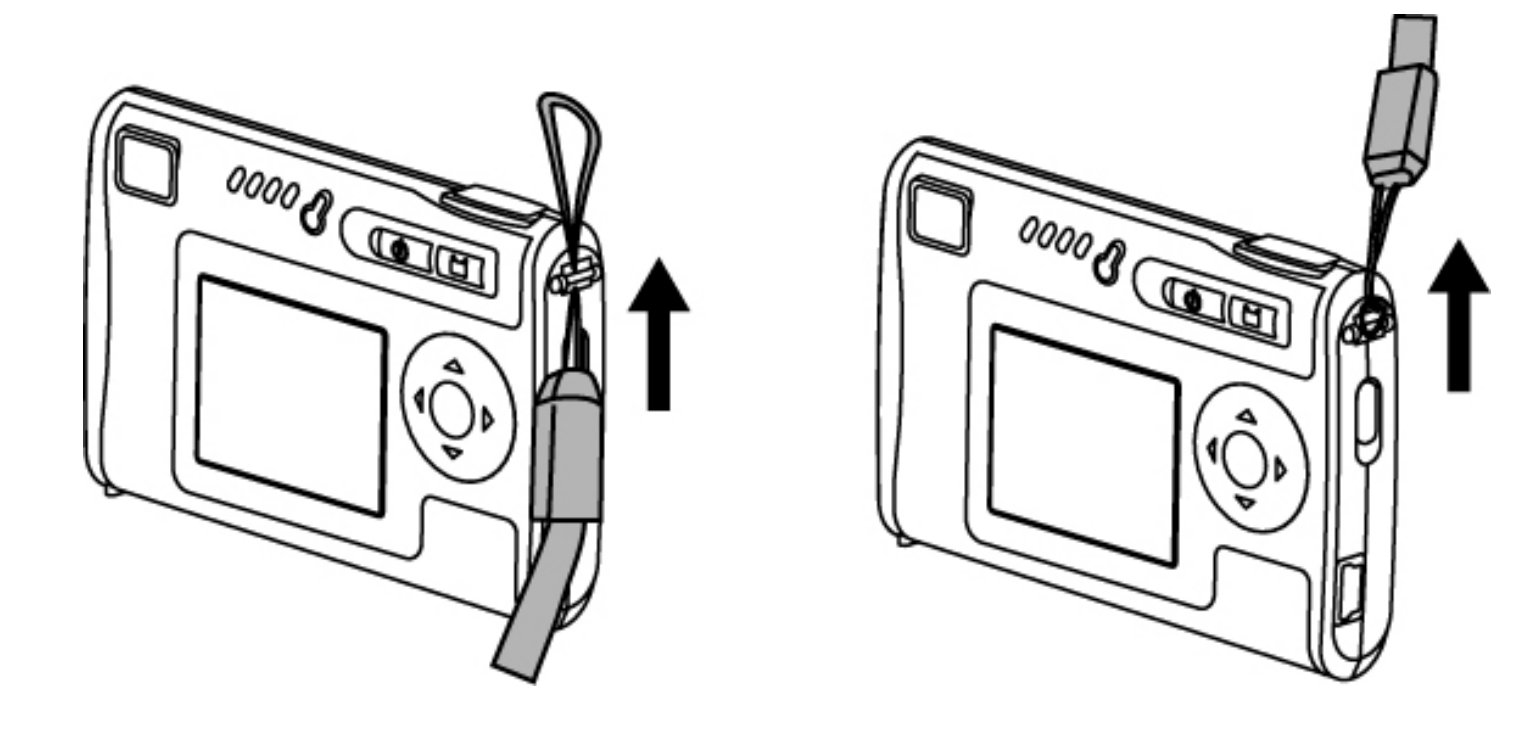

# **3. Démarrage rapide**

# **Allumer et éteindre l'appareil photo Pour allumer**

- 1. Appuyez sur le bouton Marche/Arrêt pour l'allumer. Le voyant DEL vert s'allume, indiquant que l'appareil photo est allumé.
- 2. Lorsque l'écran LCD s'allume, l'appareil photo peut être utilisé.

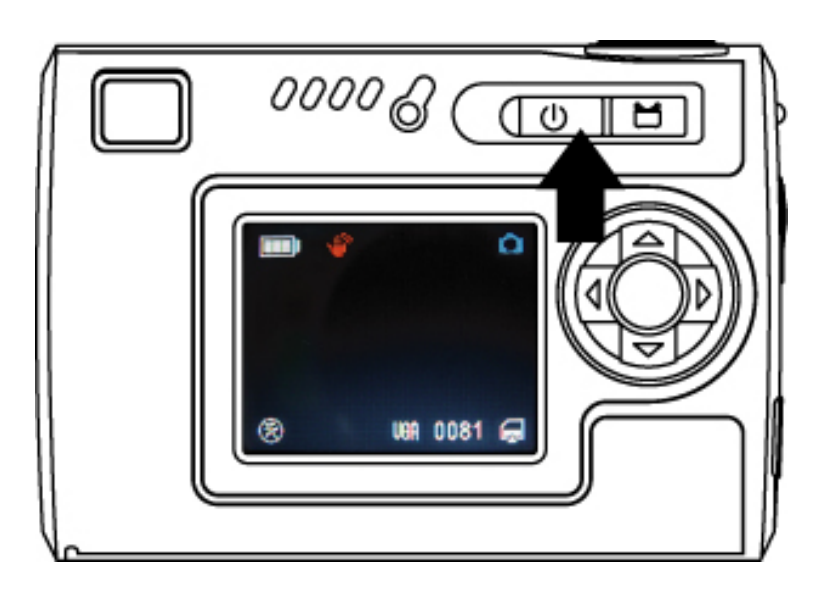

#### **Pour éteindre**

- 1. Appuyez à nouveau sur le bouton Marche/Arrêt pour éteindre l'appareil photo.
- 2. L'appareil peut aussi s'éteindre automatiquement pour économiser l'énergie. Pour utilisez la fonction Auto Power Off (Arrêt Automatique), consultez la page 27.

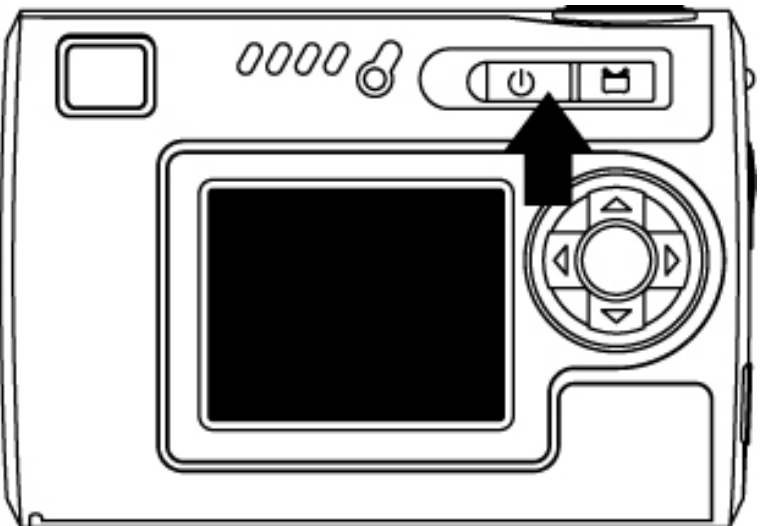

# **Prendre des photos**

#### **Tenir l'appareil photo correctement**

Cet appareil photo est très compact et très léger; il est donc très important que vous teniez correctement "cet appareil photo sans trembler". Cet appareil photo est particulièrement sensible aux tremblements dans des endroits avec faible éclairage. Lorsque vous prenez des photos dans des endroits à faible éclairage, la durée d'exposition pendant la prise d'une photo est plus longue et donc tout tremblement pendant cette période peut causer une photo floue.

Lorsque vous prenez une photo dans un endroit à faible éclairage, le flash peut s'allumer. Avant qu'il ne s'allume, assurez-vous que vous tenez fermement l'appareil photo et que vos doigts ne recouvrent pas l'avant de l'appareil photo. Tenez plutôt l'appareil photo sur les côtés pour que la lumière du flash ne se reflète pas sur vos doigts et pour éviter de recouvrir par accident l'objectif.

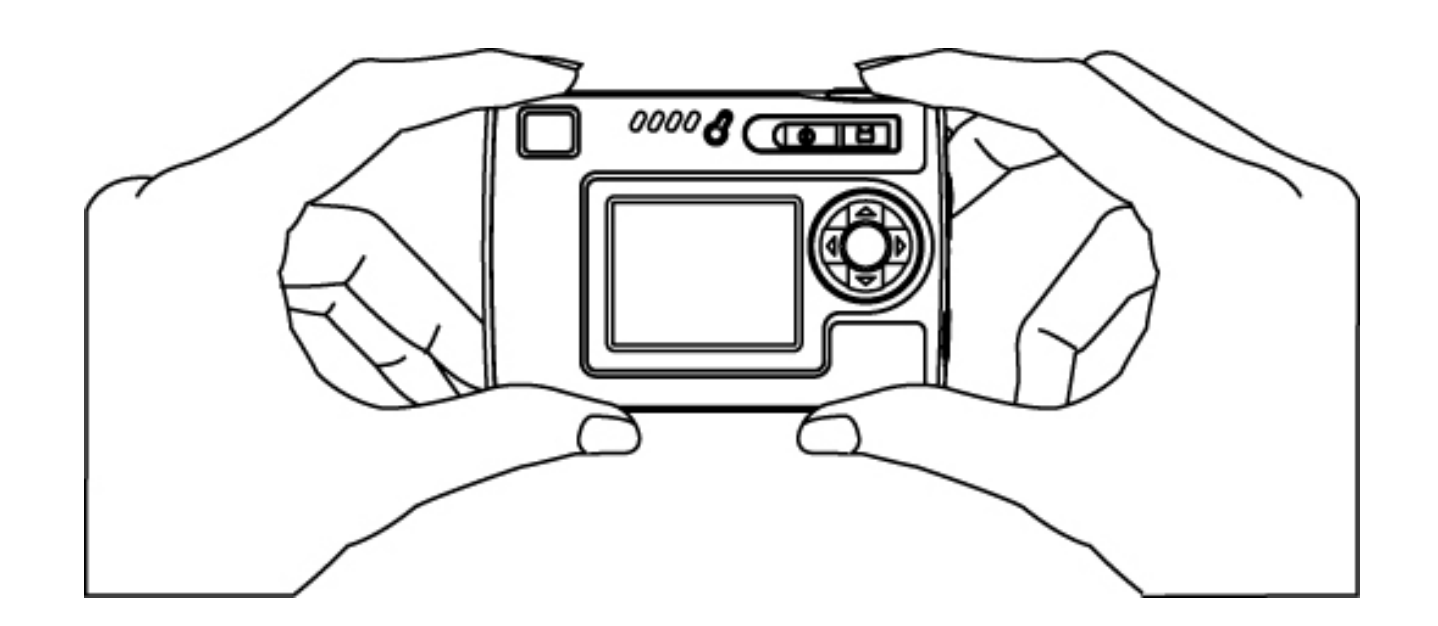

# **Prendre des photos**

- 1. Allumez l'appareil photo.
- 2. Appuyez sur le Déclencheur pour prendre une photo.

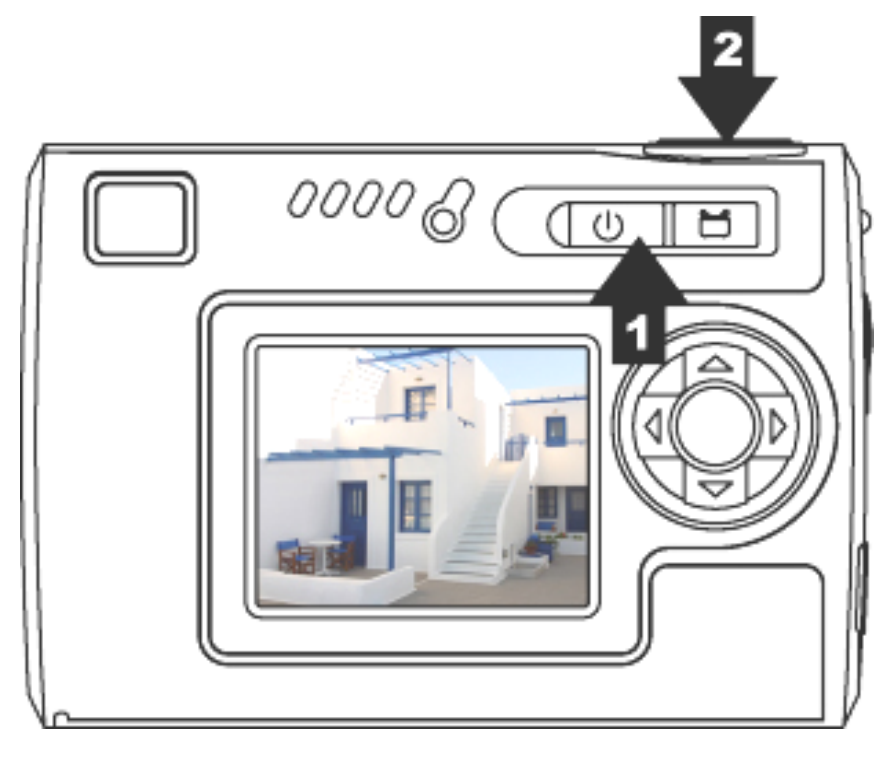

# **Enregistrer des clips vidéo**

- 1. Allumez l'appareil photo.
- 2. Utilisez le bouton Mode pour sélectionner le mode Vidéo. Appuyez sur le bouton OK pour confirmer.
- 3. Appuyez une fois sur le Déclencheur pour commencer l'enregistrement vidéo.
- 4. Appuyez une deuxième fois sur le Déclencheur pour arrêter l'enregistrement.

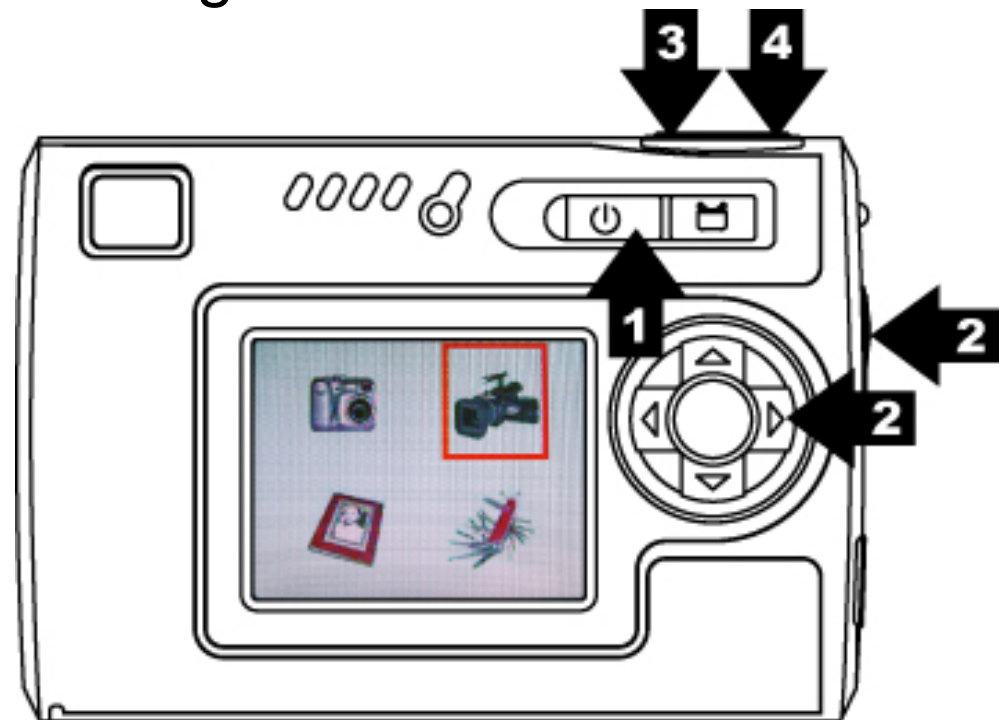

# **Fonctions basiques**

# **Utilisation du Zoom**

- 1. En mode Still (Photo) et Movie (Vidéo).
- 2. Utilisez l'écran LCD pour cadrer le sujet.
- 3. Appuyez sur le bouton Zoom avant  $\triangle$  ou Zoom arrière  $\blacktriangledown$  puis enregistrez le clip vidéo ou prenez la photo.

# **Réglage du flash**

- 1. En mode Still (Photo).
- 2. Appuyez directement sur le bouton </a>/>/</a> Flash pour changer le mode du flash entre Auto / Activé / Désactivé.

Le voyant DEL vert clignotera rapidement pendant que le flash se recharge.

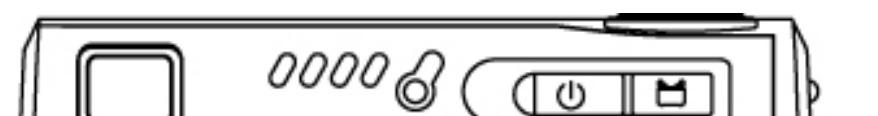

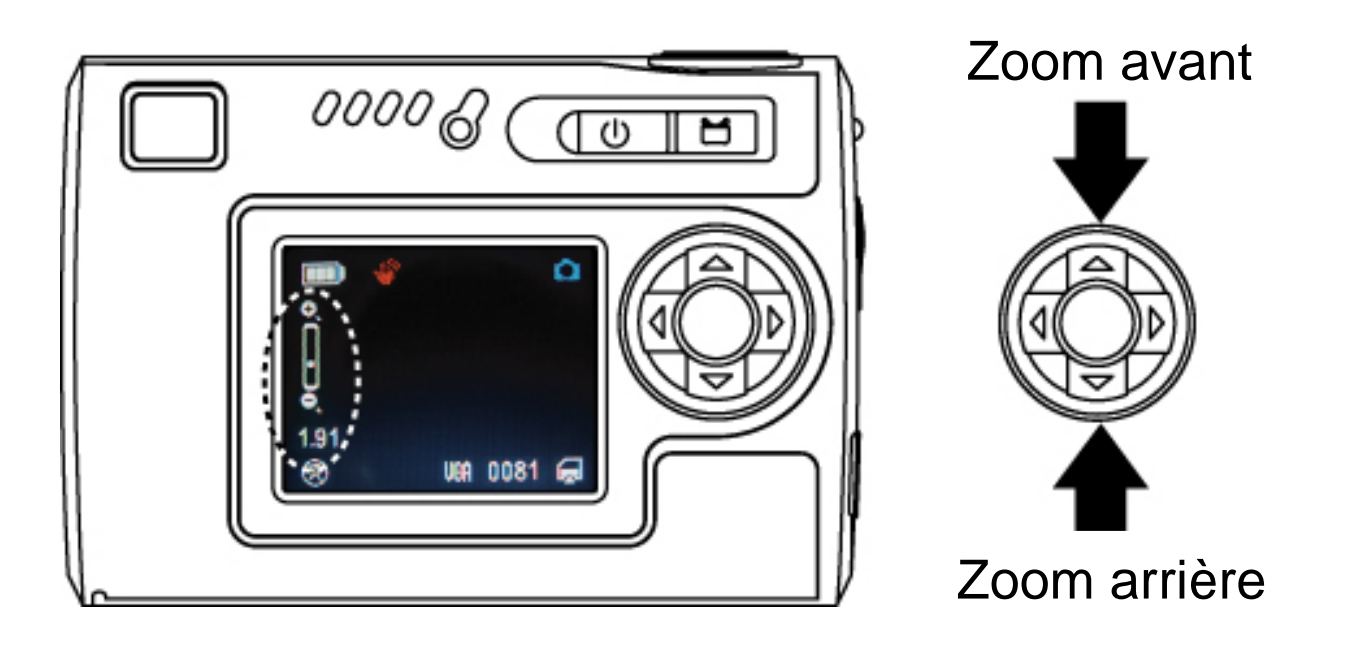

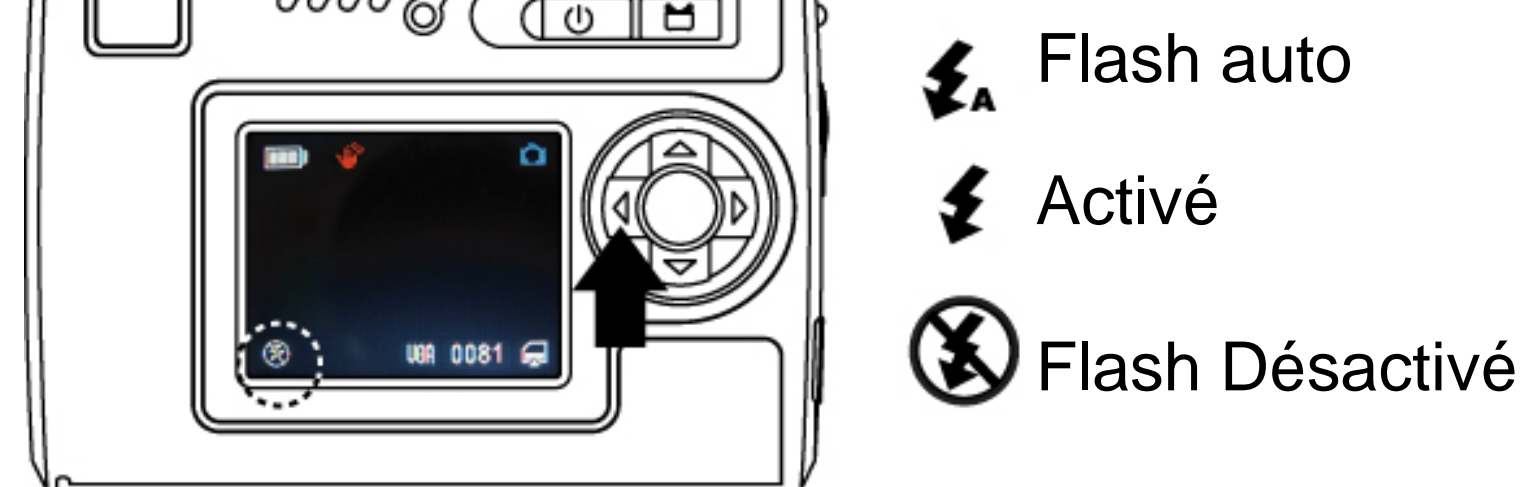

# **4. Mode Avancé**

# **Mode Photo**

L'appareil photo sélectionne automatiquement le mode Still (Photo) au démarrage. Appuyez sur le bouton Menu pour aller au mode de réglage et appuyez à nouveau sur le bouton Menu pour retourner au mode de prise de photo.

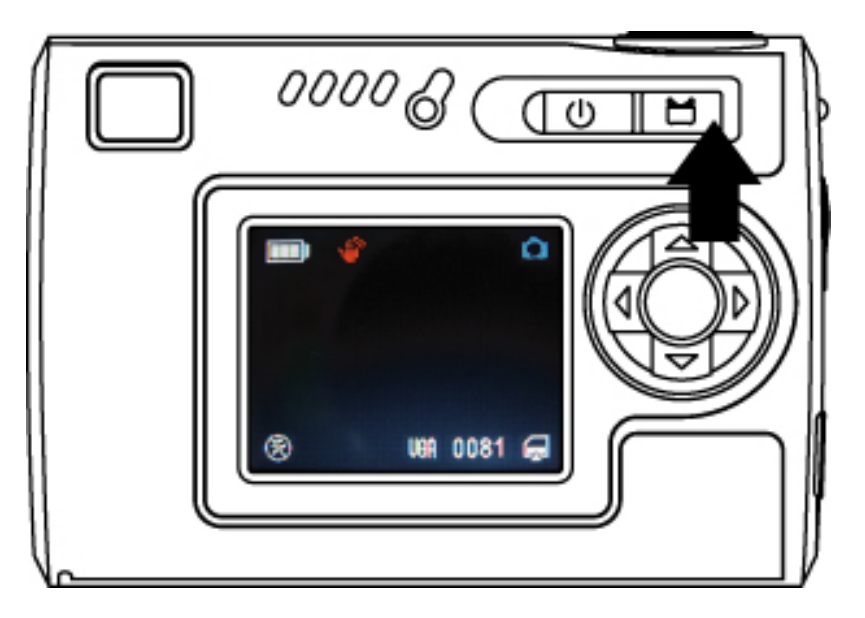

# **Qualité d'image**

- 1. En mode Still (Photo).
- 2. Appuyer sur le bouton Menu.
- 3. Appuyez sur  $\blacktriangleright$ /  $\blacktriangleleft$  pour sélectionner 1M(1280x960) / 3M(2048x1536) / 12M (4032x3024 par interpolation).
- 4. Appuyez sur  $\blacktriangledown$  pour aller au mode de réglage suivant ou appuyez sur le bouton Menu pour retourner au mode de prise de photo.

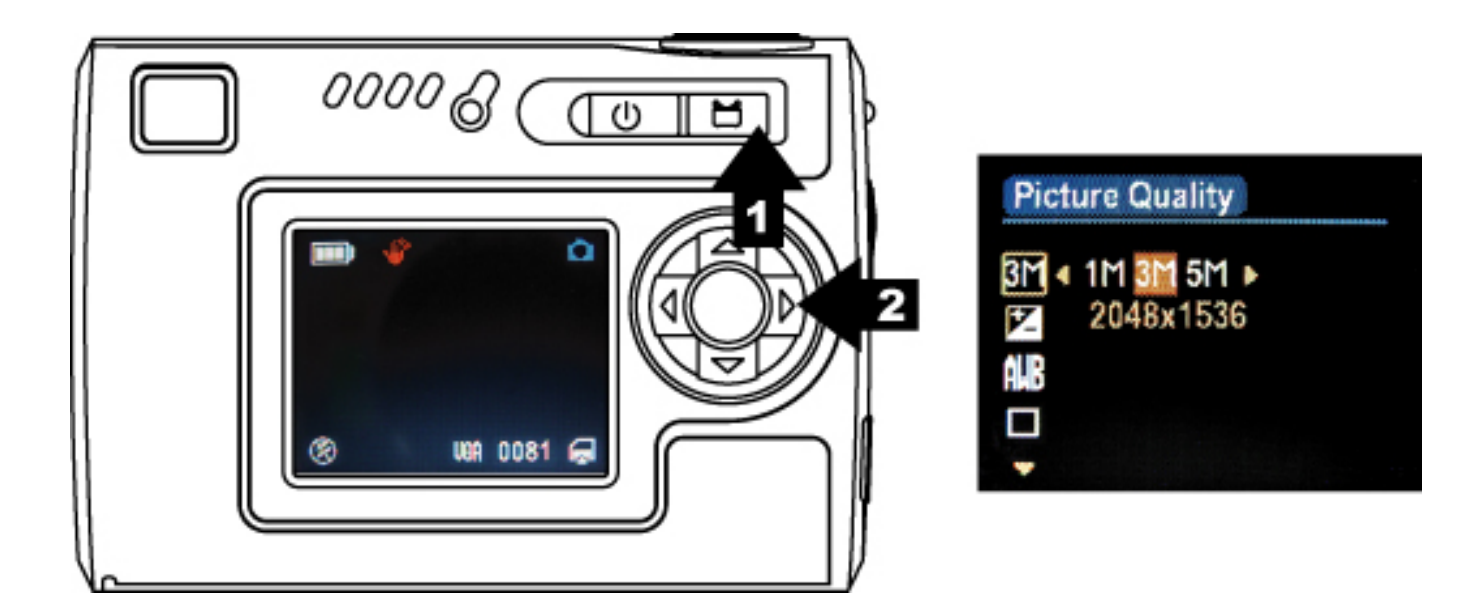

# **Valeur d'exposition**

- 1. En mode Still (Photo).
- 2. Appuyez sur le bouton Menu et appuyez sur  $\blacktriangledown$  pour sélectionner le mode Exposure Value (Valeur d'exposition).
- 3. Appuyez sur  $\blacktriangleright$ /  $\blacklozenge$  pour changer le réglage de la valeur d'exposition entre -2 et +2, avec incrément de 0,5.

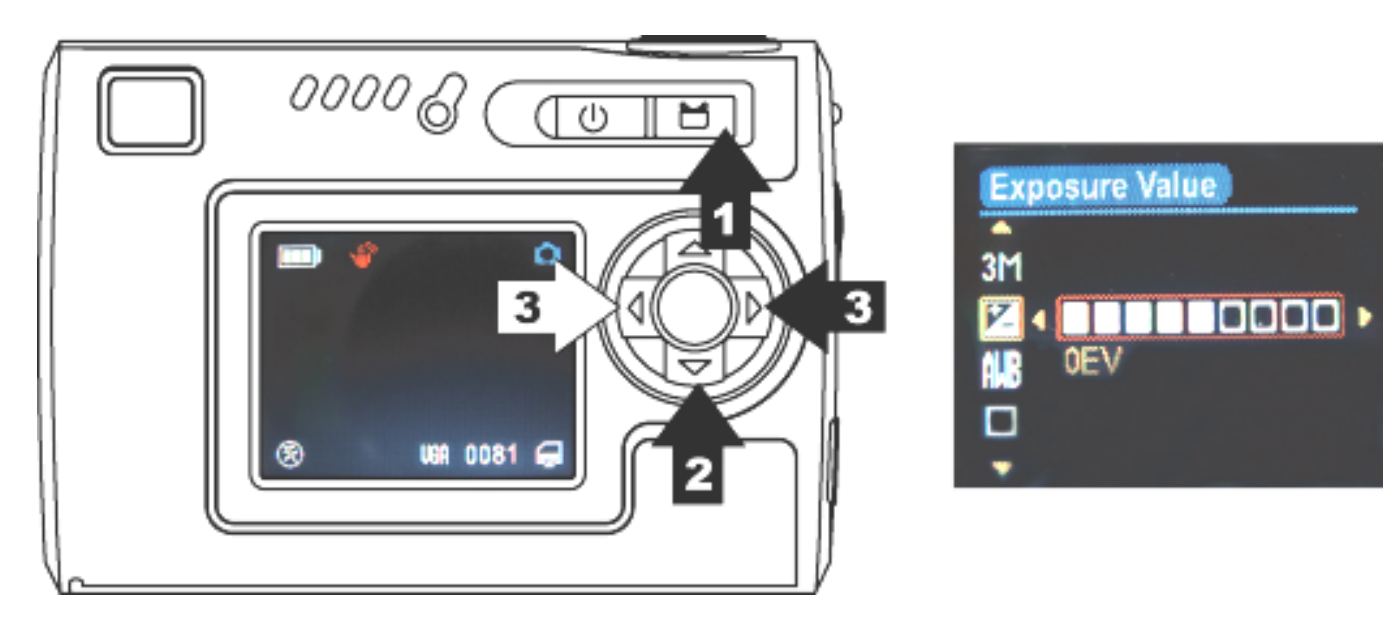

# **Balance du blanc**

- 1. En mode Still (Photo).
- 2. Appuyez sur le bouton Menu et appuyez sur  $\blacktriangledown$  pour sélectionner le mode White Balance (Balance du blanc).
- 3. Appuyez sur  $\blacktriangleright$ /  $\blacktriangleleft$  pour sélectionner Auto/ Ensoleillé/ Nuageux/ Tungstène/ Fluorescent1/ Fluorescent2 en fonction des conditions d'éclairage ambiant.

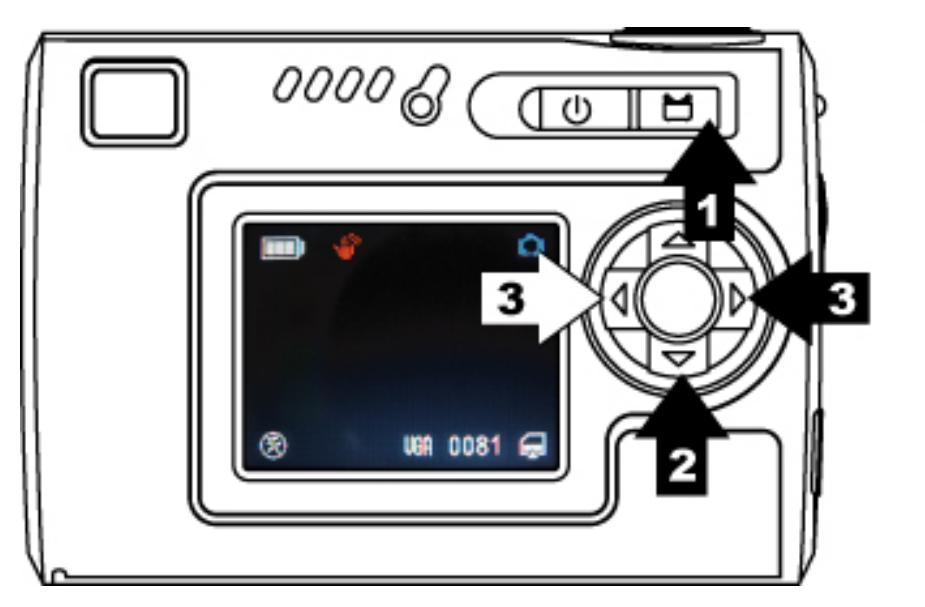

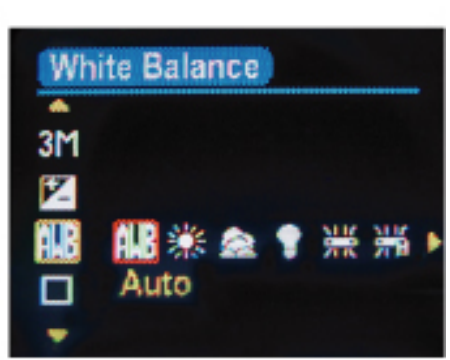

### **Photos en rafale**

- 1. En mode Still (Photo).
- 2. Appuyez sur le bouton Menu et appuyez sur  $\blacktriangledown$  pour sélectionner le mode Burst Snapshot (Photo en rafale).
- 3. Appuyez sur  $\blacktriangleright$ /  $\blacklozenge$  pour sélectionner Une/Rafale.
- 4. Appuyez sur le bouton Menu pour retourner au mode de prise de photo et appuyez sur le Déclencheur pour prendre 3 photos d'un seul coup.

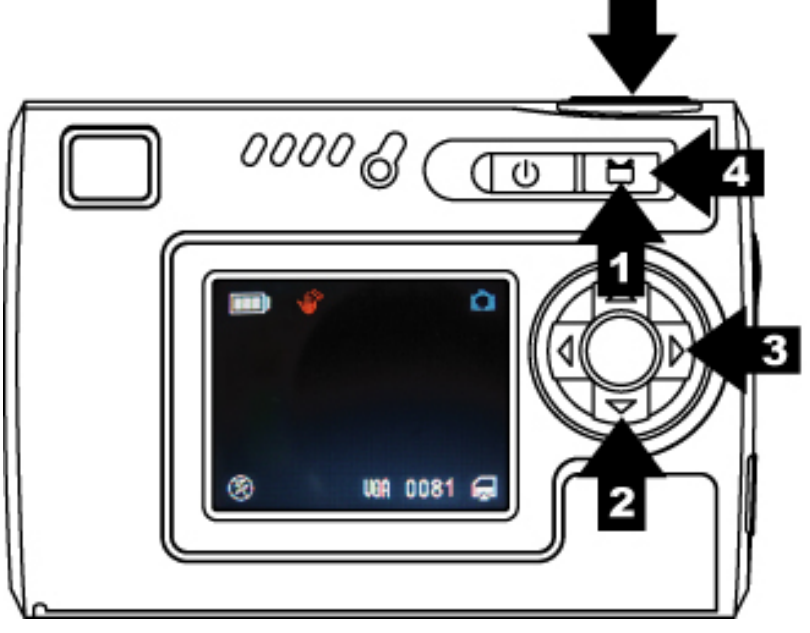

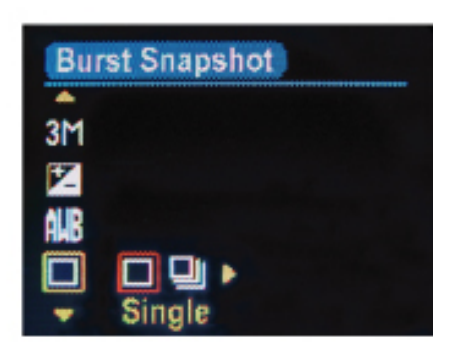

## **Retardateur**

- 1. En mode Still (Photo).<br>2. Appuvez sur le boutoi
- Appuyez sur le bouton Menu et appuyez sur  $\blacktriangledown$  pour sélectionner le mode Self-timer (Retardateur).
- 3. Appuyez sur  $\blacktriangleright$ /  $\blacktriangleleft$  pour sélectionner Désactivé/ 10 sec/ 15 sec/ 20 sec.
- 4. Appuyez sur le bouton Menu pour retourner au mode de prise de photo et appuyez sur le Déclencheur pour prendre automatiquement une photo après une certaine durée.

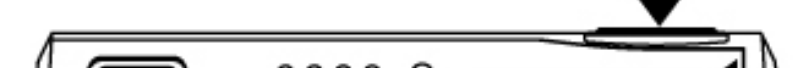

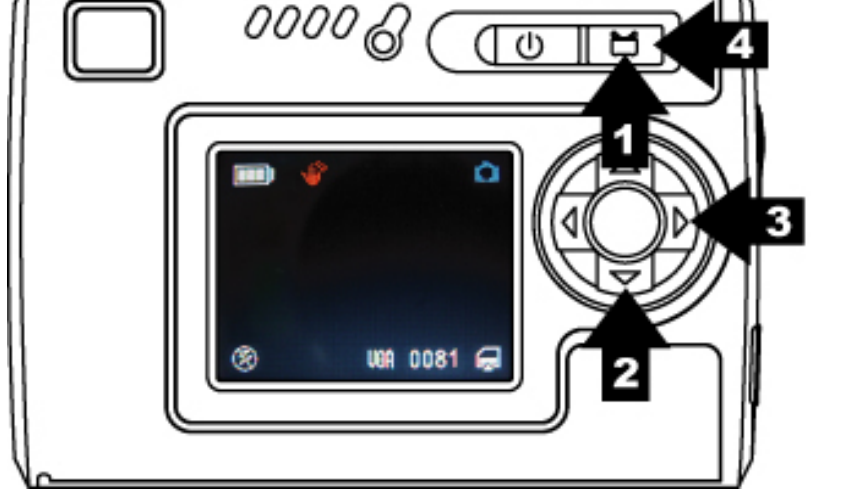

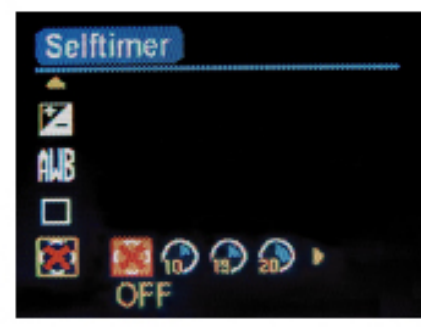

# **Mode Vidéo**

Appuyez sur le bouton Mode et sélectionnez le mode **Vidéo**. Appuyez sur le Déclencheur/OK pour confirmer. Appuyez sur le bouton Menu pour aller au mode de réglage et appuyez à nouveau sur le bouton Menu pour retourner au mode d'enregistrement.

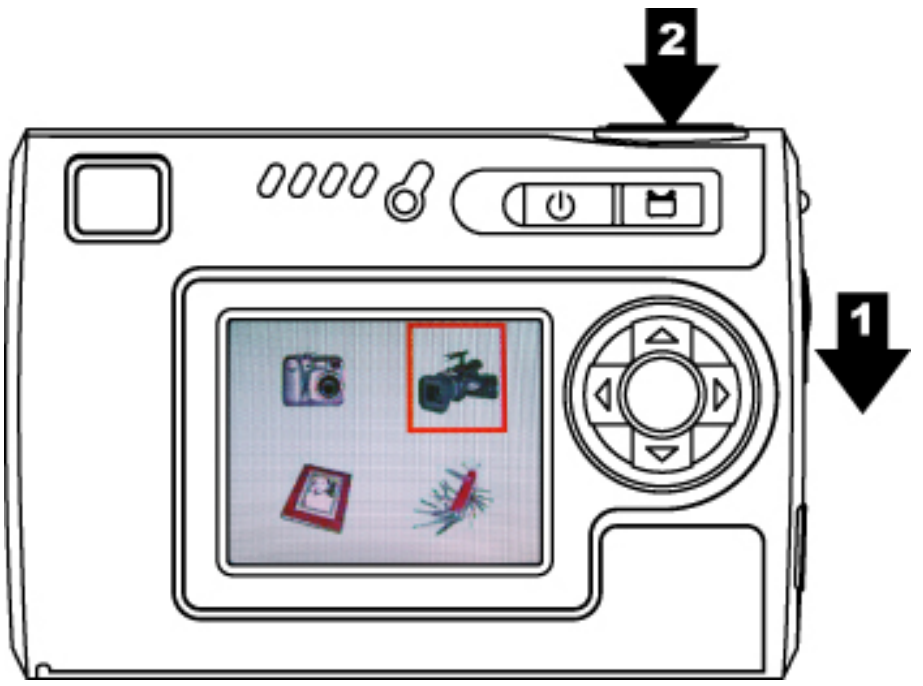

# **Résolution vidéo**

- 1. En mode Video (Vidéo).
- 2. Appuyer sur le bouton Menu.
- 3. Appuyez sur  $\blacktriangleright$  /  $\blacktriangleleft$  pour sélectionner le format de clip vidéo désiré: 320x240/ 640x480.
- 4. Appuyez sur  $\blacktriangledown$  pour aller au mode de réglage suivant ou appuyez sur le bouton Menu pour retourner au mode d'enregistrement.

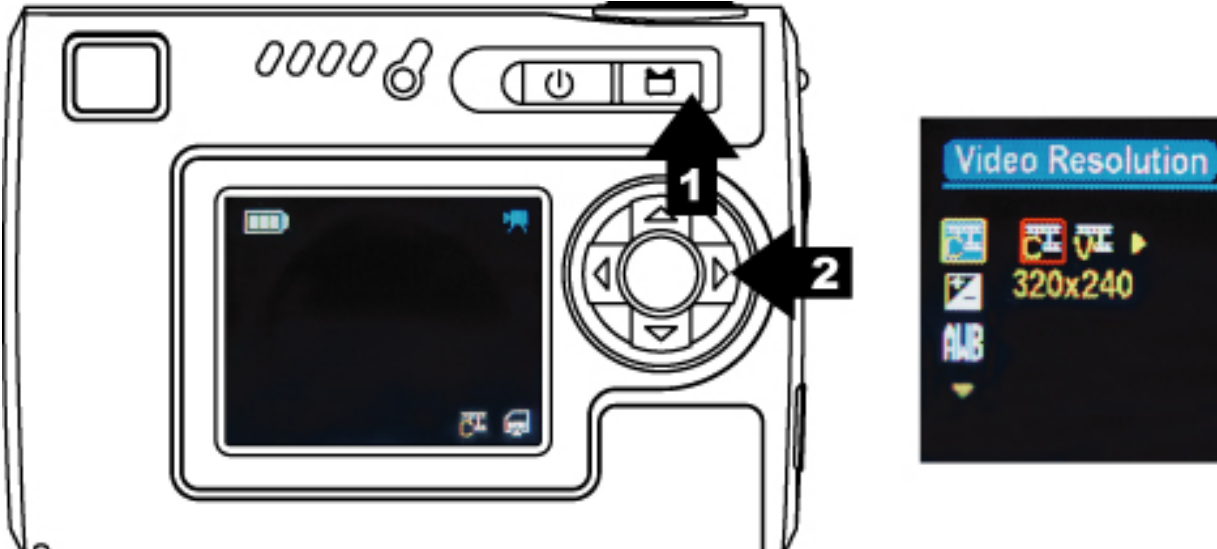

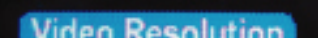

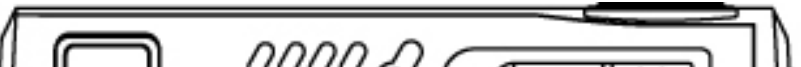

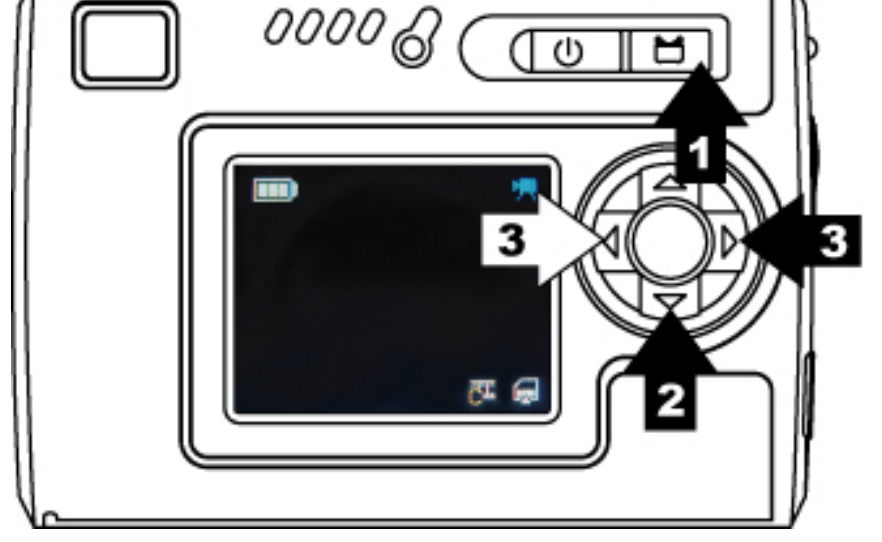

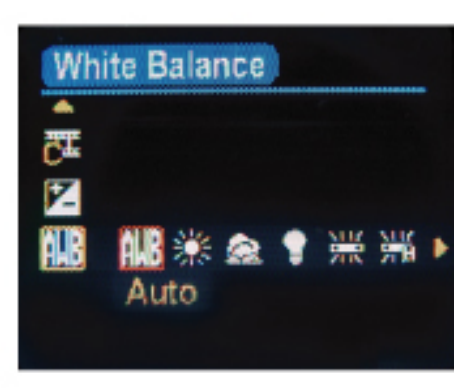

# **Valeur d'exposition**

- 1. En mode Video (Vidéo).
- 2. Appuyez sur le bouton Menu et appuyez sur  $\blacktriangledown$  pour sélectionner le mode Exposure Mode (Valeur d'exposition).
- 3. Appuyez sur / pour changer le réglage de la valeur d'exposition entre -2 et +2, avec incrément de 0,5.

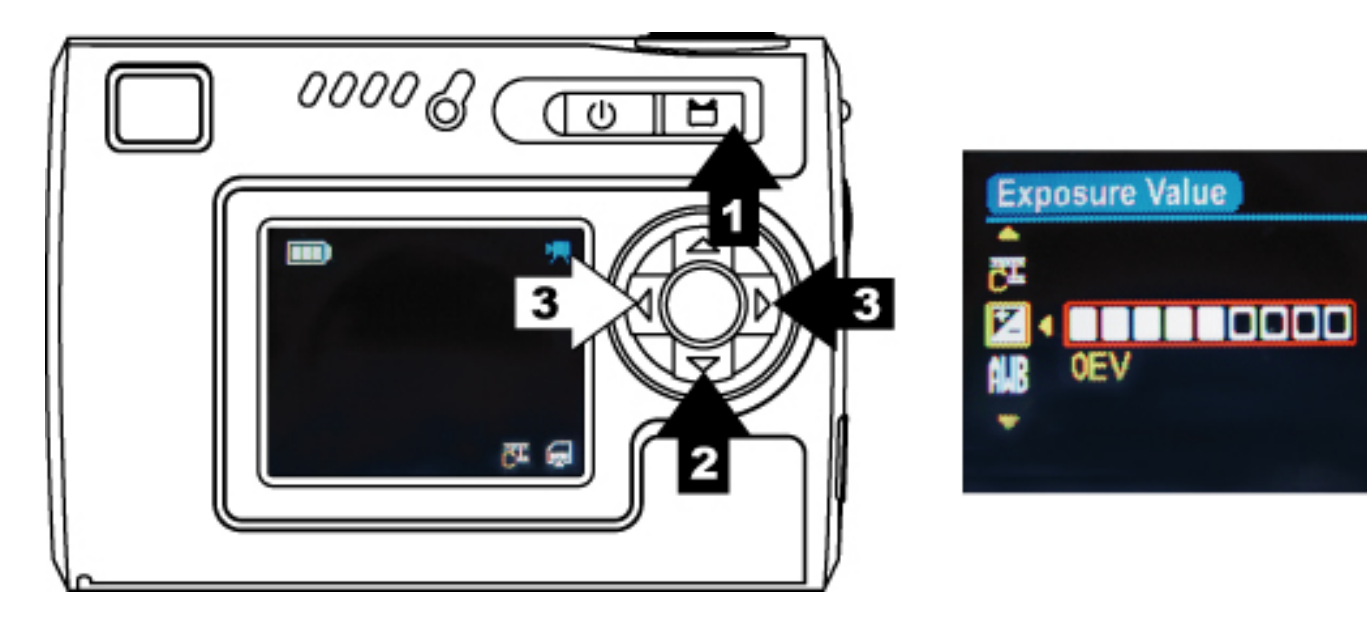

#### **Balance du blanc**

- 1. En mode Video (Vidéo).
- 2. Appuyez sur le bouton Menu et appuyez sur  $\blacktriangledown$  pour sélectionner le mode White Balance (Balance du blanc).
- 3. Appuyez sur  $\blacktriangleright$ /  $\blacktriangleleft$  pour sélectionner Auto/ Ensoleillé/ Nuageux/ Tungstène/ Fluorescent1/ Fluorescent2 en fonction des conditions d'éclairage ambiant.

# **Mode Lecture**

#### **Lecture de photos/ clips vidéo**

- 1. Appuyez sur le bouton Mode et sélectionnez le mode **Lecture**.
- 2. Appuyez sur le Déclencheur/OK pour confirmer.
- 3. Appuyez sur  $\blacktriangleright$ /  $\blacktriangleleft$  pour choisir les photos/ les clips vidéo que vous désirez regarder.

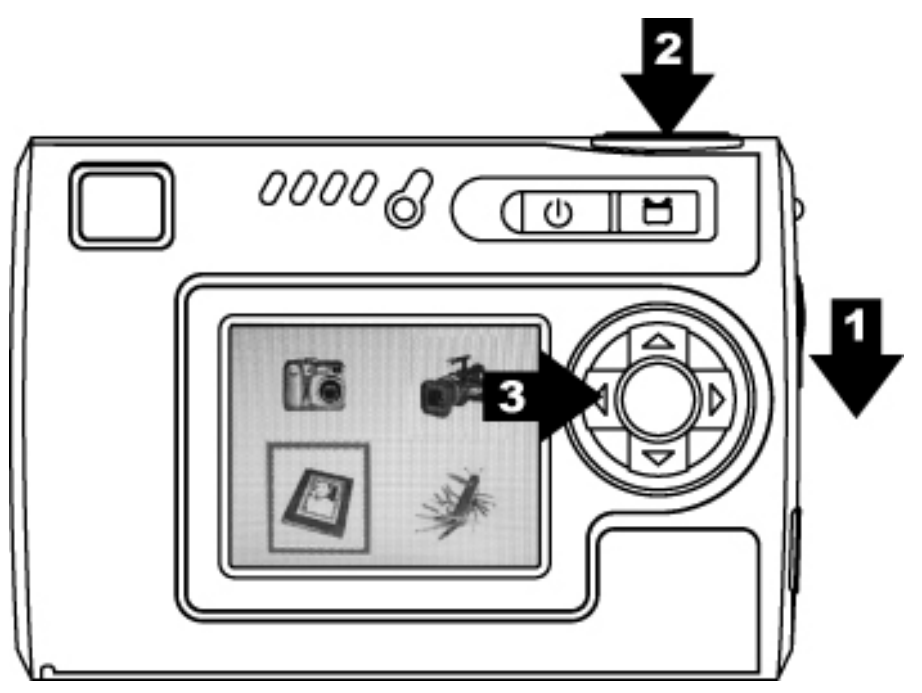

- 1. Appuyez sur  $\triangle$  pour une lecture normale et appuyez deux fois pour avancer rapidement dans la lecture.
- 2. Appuyez sur ▼ pour arrêter la lecture et appuyez deux fois pour reculer rapidement dans la lecture.

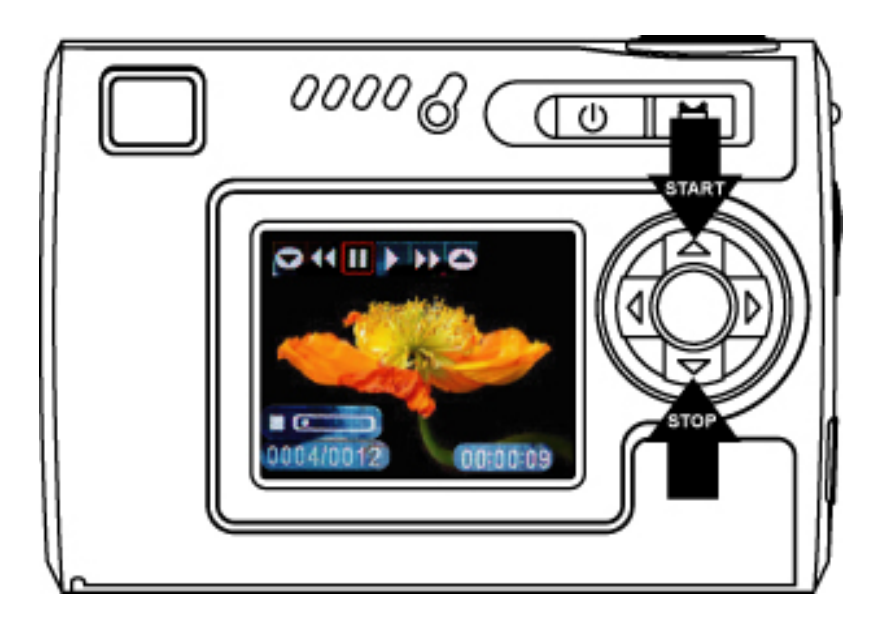

## **Lecture d'un seul clip vidéo**

22

# **Diapo**

- 1. Appuyez sur le Déclencheur/OK pour ouvrir le mode Diapo, qui permet d'afficher 6 photos/clips vidéo en même temps sur l'écran TFT.
- 2. Appuyez sur le Déclencheur/OK pour retourner à l'affichage/lecture normale de la photo ou du clip vidéo.

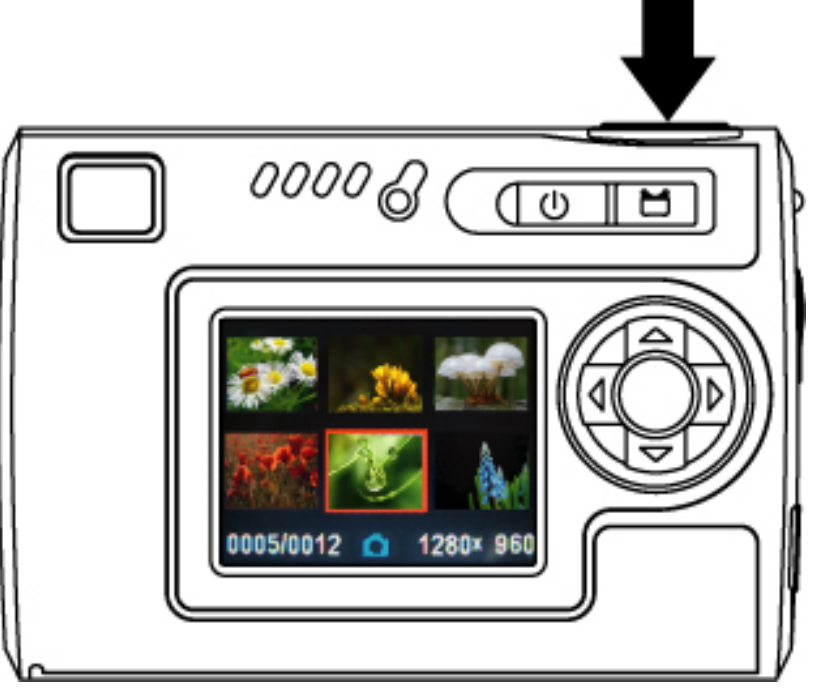

# **Diaporama**

- 1. En mode Playback (Lecture).
- 2. Appuyer sur le bouton Menu.
- 3. Appuyez sur le Déclencheur/OK pour commencer le diaporama et appuyez une fois de plus sur le Déclencheur/OK pour l'arrêter.

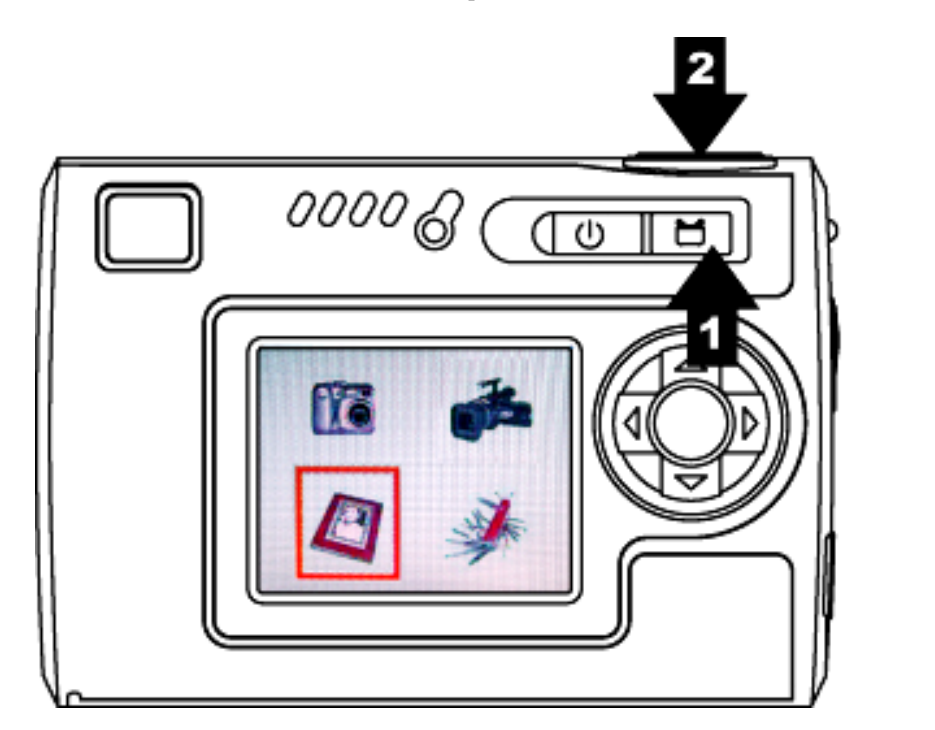

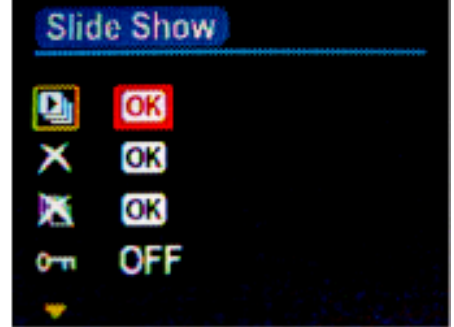

23

# **Supprimer une photo ou un clip vidéo**

- 1. En mode Playback (Lecture).
- 2. Appuyez sur le bouton Menu et appuyez sur  $\blacktriangledown$  pour sélectionner le mode Delete (Supprimer).
- 3. Appuyez sur le Déclencheur/OK pour supprimer la photo ou le clip vidéo sélectionné.
- 4. Appuyez sur le Déclencheur/OK pour confirmer; appuyez sur le bouton Menu pour quitter.

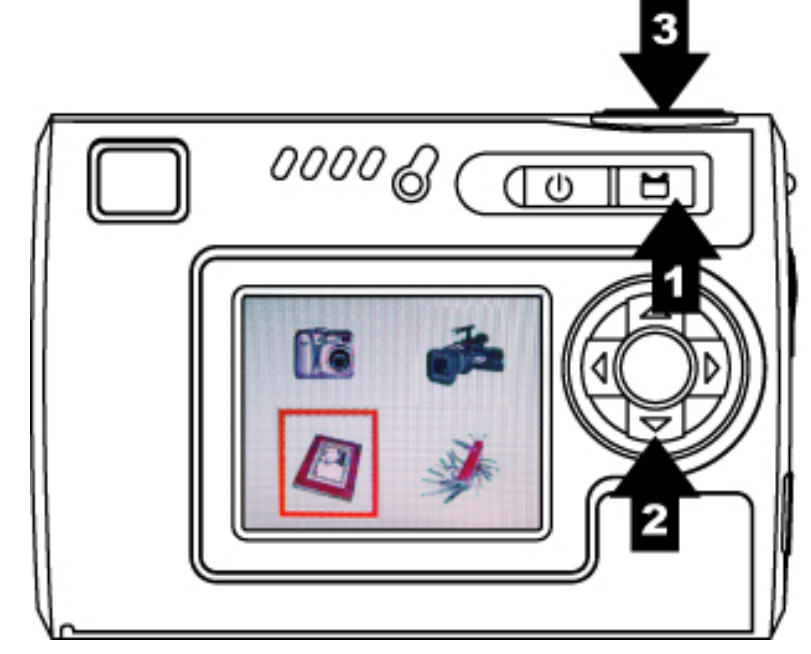

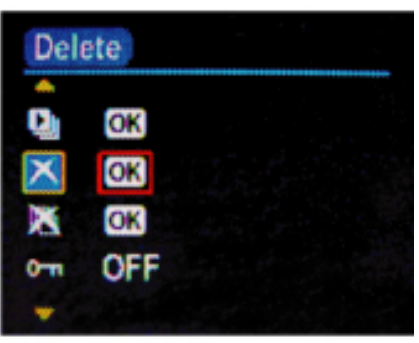

#### **Supprimer tous**

- 1. En mode Playback (Lecture).
- 2. Appuyez sur le bouton Menu et appuyez sur  $\blacktriangledown$  pour sélectionner le mode Delete All (Supprimer tous).
- 3. Appuyez sur le Déclencheur/OK pour supprimer toutes les photos et tous les clips vidéo.
- 4. Appuyez sur le Déclencheur/OK pour confirmer; appuyez sur le bouton Menu pour quitter.

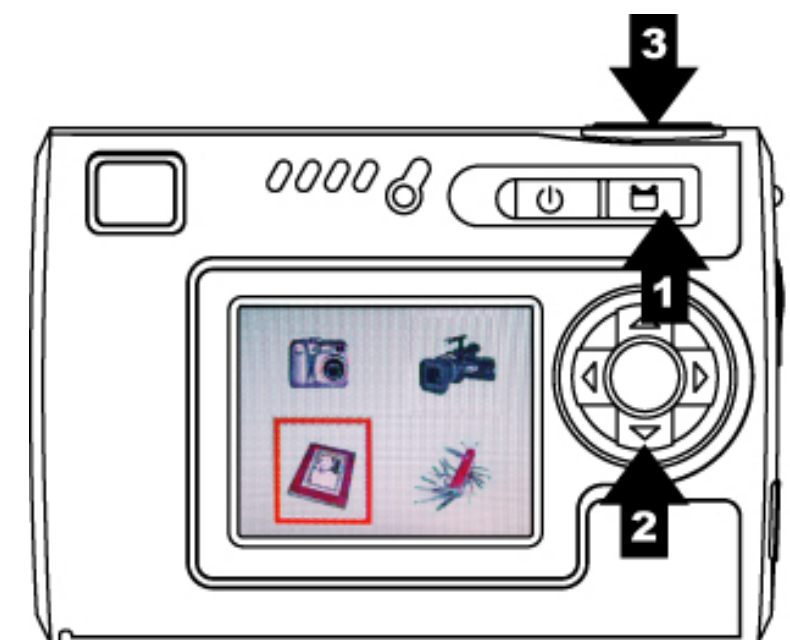

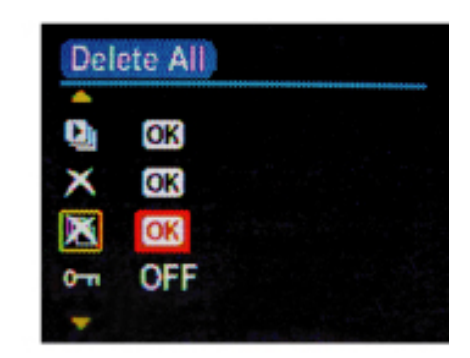

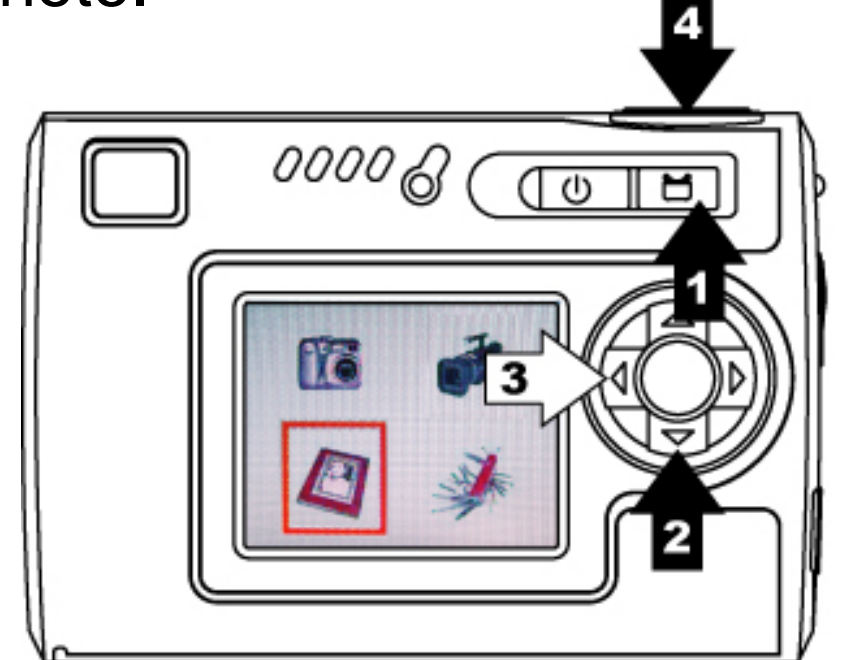

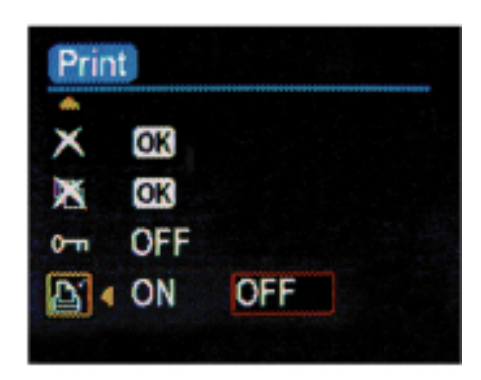

- 1. En mode Playback (Lecture).
- 2. Appuyez sur le bouton Menu et appuyez sur  $\blacktriangledown$  pour sélectionner le mode Protect (Protéger).
- 3. Appuyez sur < pour sélectionner ON et protéger la photo ou le clip vidéo sélectionné.
- 4. Le symbole de protection s'affiche en haut à droite de la photo ou du clip vidéo.

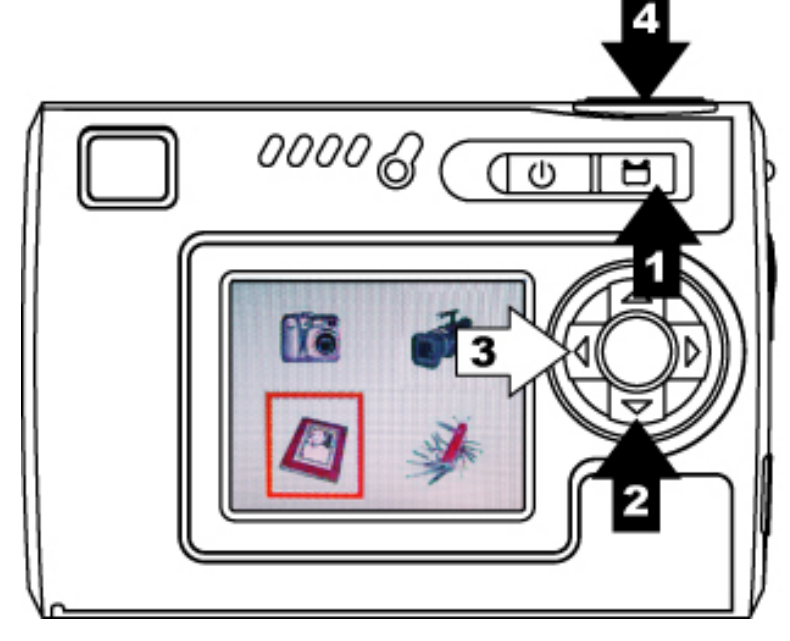

# **Protéger**

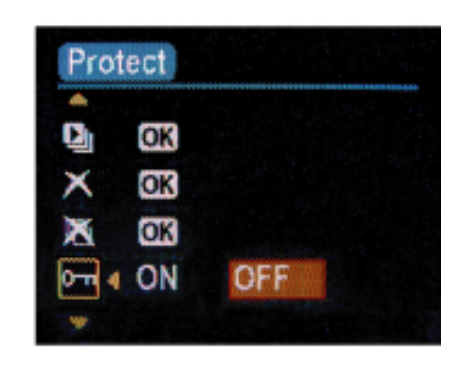

## **Imprimer**

- 1. En mode Playback (Lecture).
- 2. Appuyez sur le bouton Menu et appuyez sur  $\blacktriangledown$  pour sélectionner le mode Print (Imprimer).
- 3. Appuyez sur < pour sélectionner ON et marquer la photo pour impression.
- 4. Le symbole d'impression s'affiche en haut à droite de la photo.

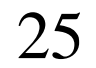

#### **Lecture avec Zoom**

- 1. En mode Picture Playback (Lecture Photo).
- 2. Appuyez sur  $\triangle$  pour vous déplacer sur la photo.
- 3. Appuyez sur le Déclencheur/OK pour fixer le cadre du zoom. Appuyez sur  $\blacktriangleright \blacktriangle \blacktriangleright \blacktriangleright$  pour vous déplacer où désiré.
- 4. Appuyez à nouveau sur le bouton Déclencheur/OK pour retourner à la photo originale.

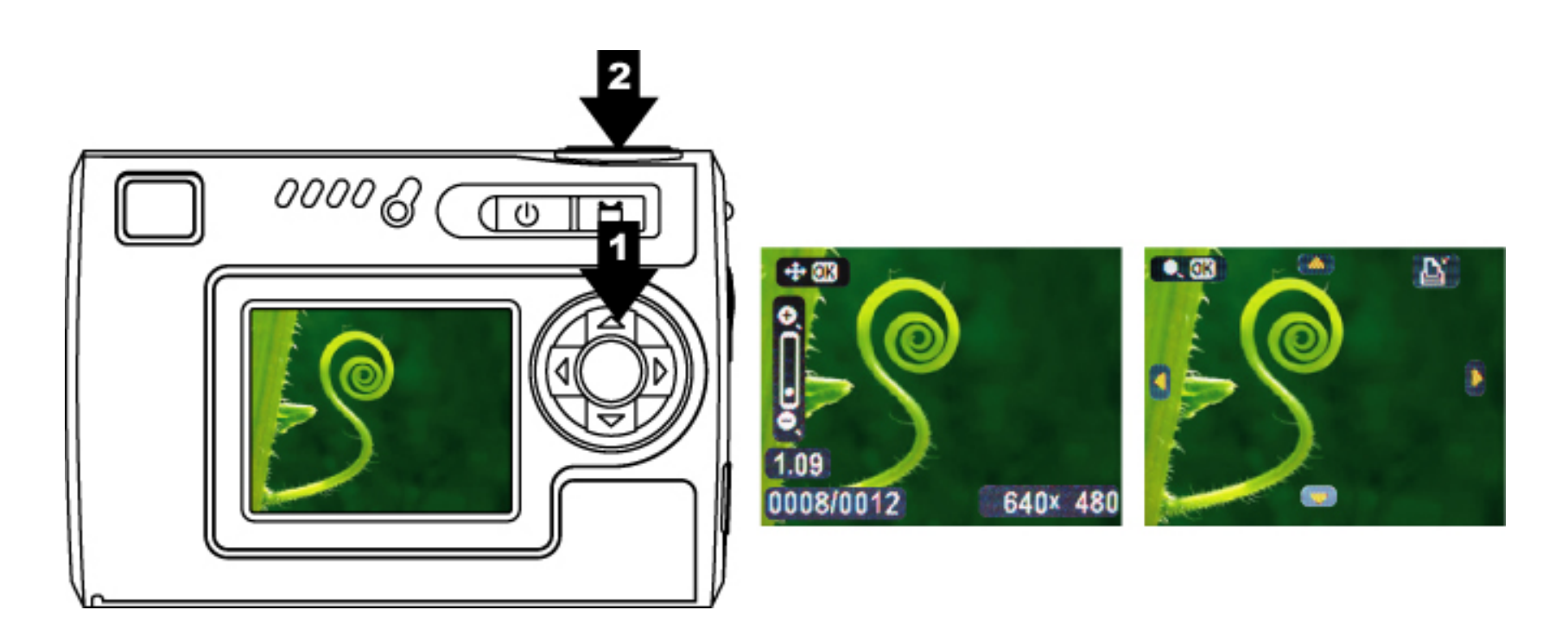

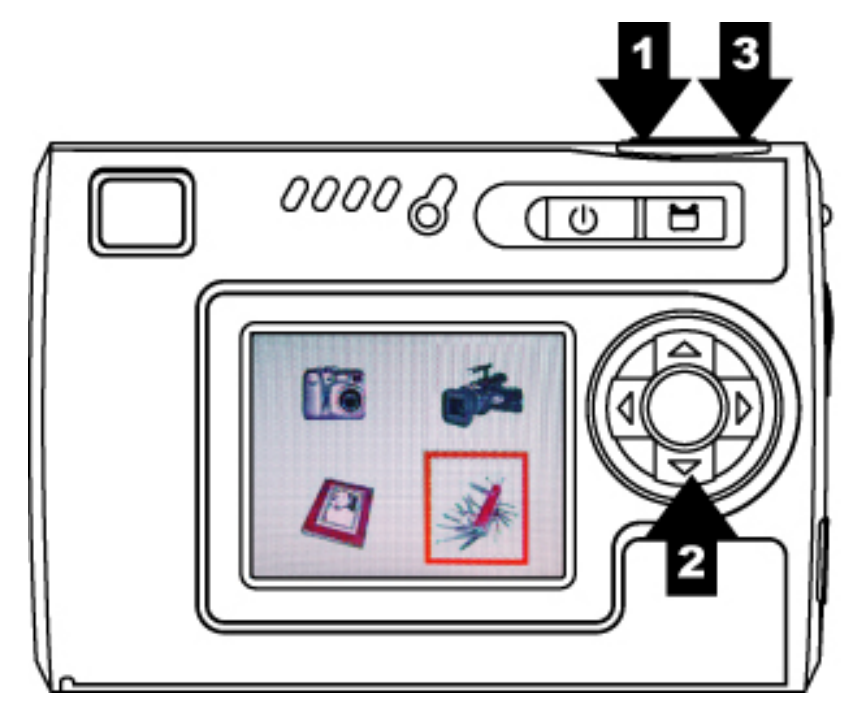

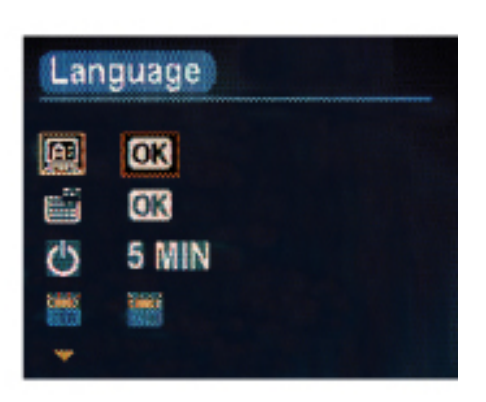

# **5. Réglages**

Appuyez sur le bouton Mode et sélectionnez le mode **Réglages**. Appuyez sur le Déclencheur/OK pour confirmer.

Appuyez à nouveau sur le bouton Mode pour retourner à l'écran Mode.

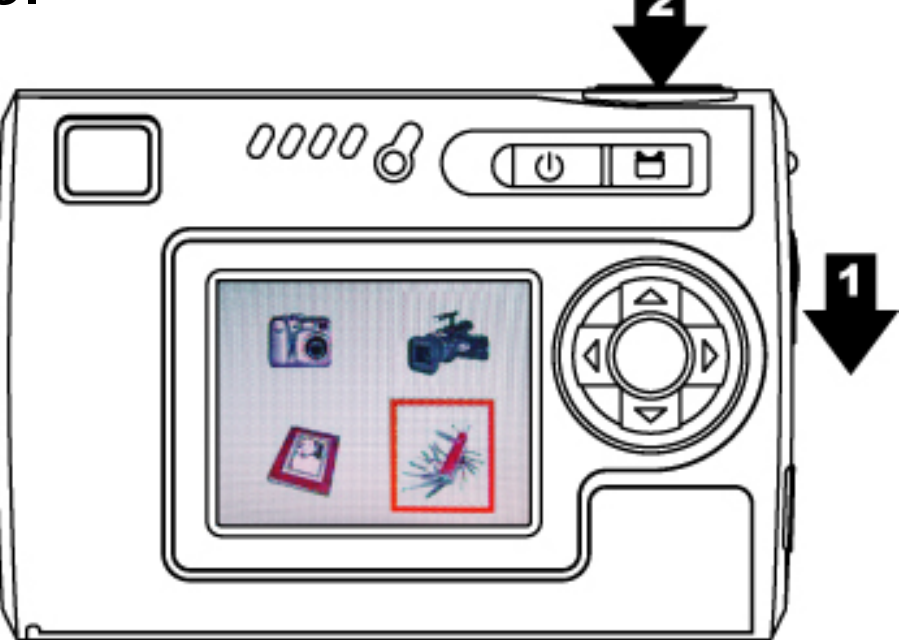

## **Langue**

- 1. En mode Setting (Réglages).
- 2. Appuyez sur le Déclencheur/OK.
- 3. Appuyez sur ▼ pour sélectionner la langue des menus: Anglais/ Français/ Allemand/ Espagnol/ Hollandais/ Italien/ Chinois; appuyez sur le Déclencheur/OK pour confirmer; appuyez sur le bouton Menu pour quitter.

# **Formater la mémoire**

- 1. En mode Setting (Réglages).
- 2. Appuyez sur  $\blacktriangledown$  pour sélectionner le mode Format Storage (Formater la mémoire).
- 3. Appuyez sur le Déclencheur/OK pour formater la carte mémoire; appuyez sur le bouton Menu pour quitter.

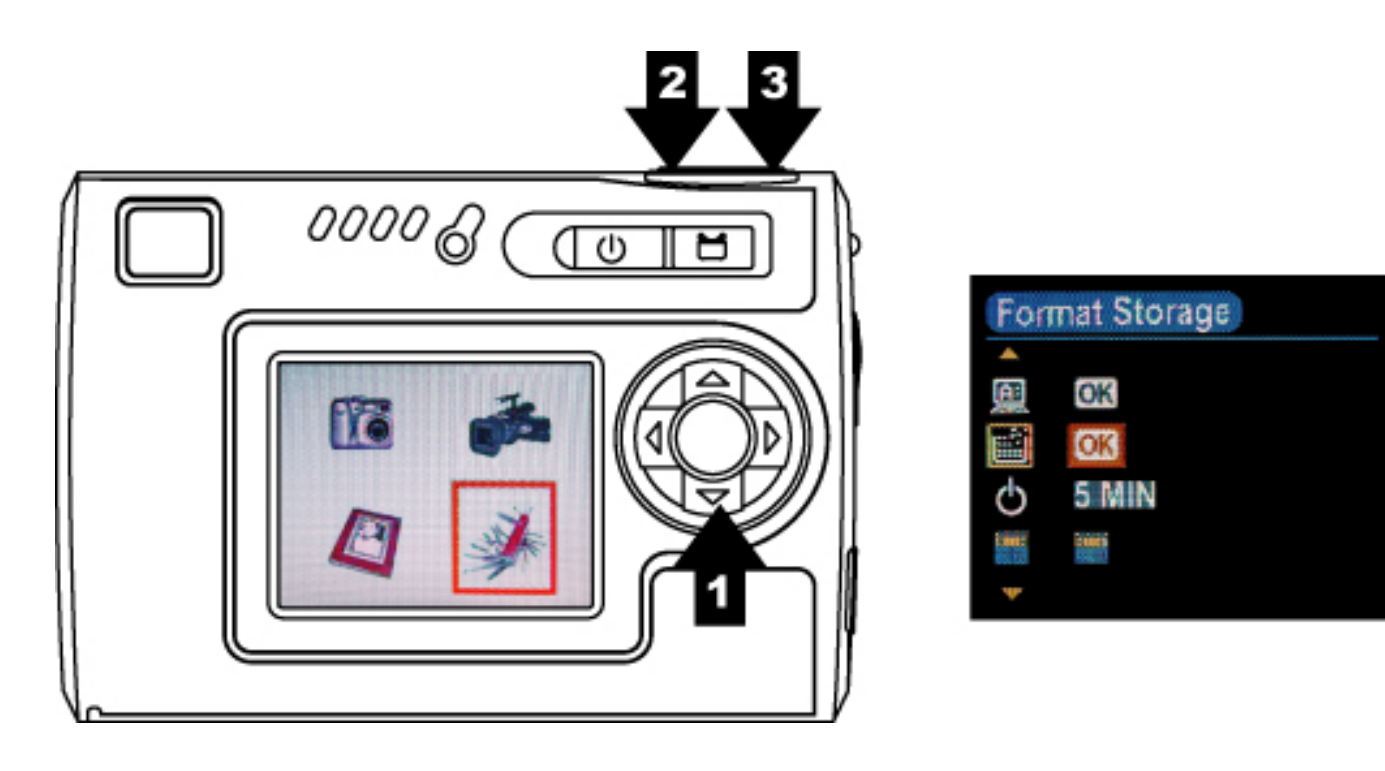

# **Arrêt automatique**

- 1. En mode Setting (Réglages).
- 2. Appuyez sur ▼ pour sélectionner le mode Auto Power Off (Arrêt auto).
- 3. Appuyez sur / pour choisir la durée désirée: 30 sec/ 1min/ 3min/ 5min; appuyez ensuite sur le bouton Mode pour retourner à l'écran Mode.

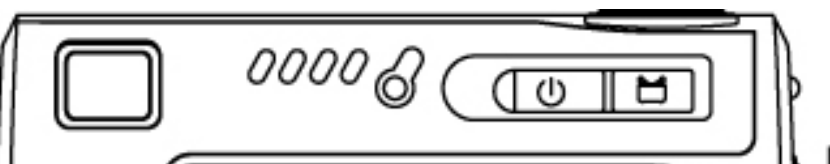

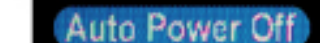

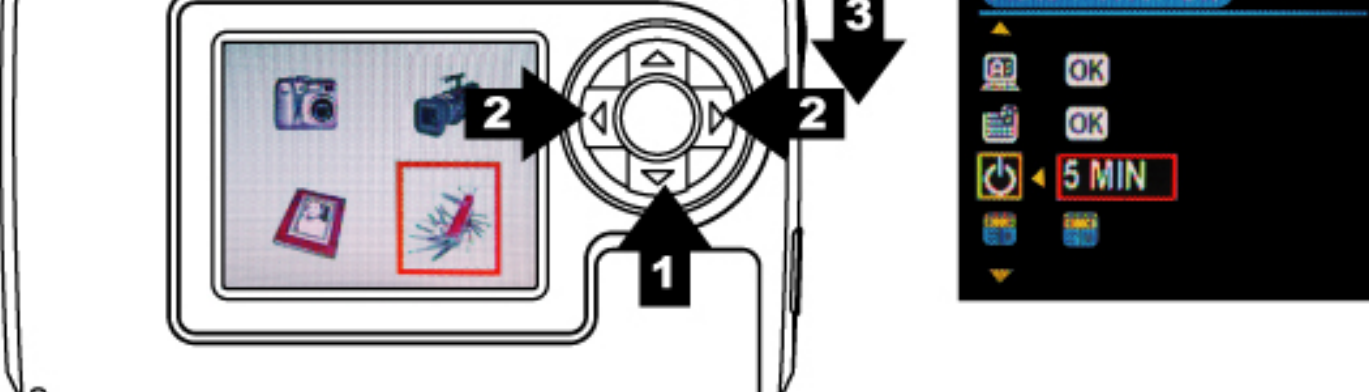

# **Fréquence d'éclairage**

- 1. En mode Setting (Réglages).
- 2. Appuyez sur v pour sélectionner le mode Light Freq. (Fréq. éclairage).
- 3. Appuyez sur  $\blacktriangleright$  /  $\blacktriangle$  pour choisir la fréquence désirée en fonction de votre pays, lorsque vous prenez des photos en intérieur: 50Hz/ 60Hz; appuyez ensuite sur le bouton Mode pour retourner à l'écran Mode.

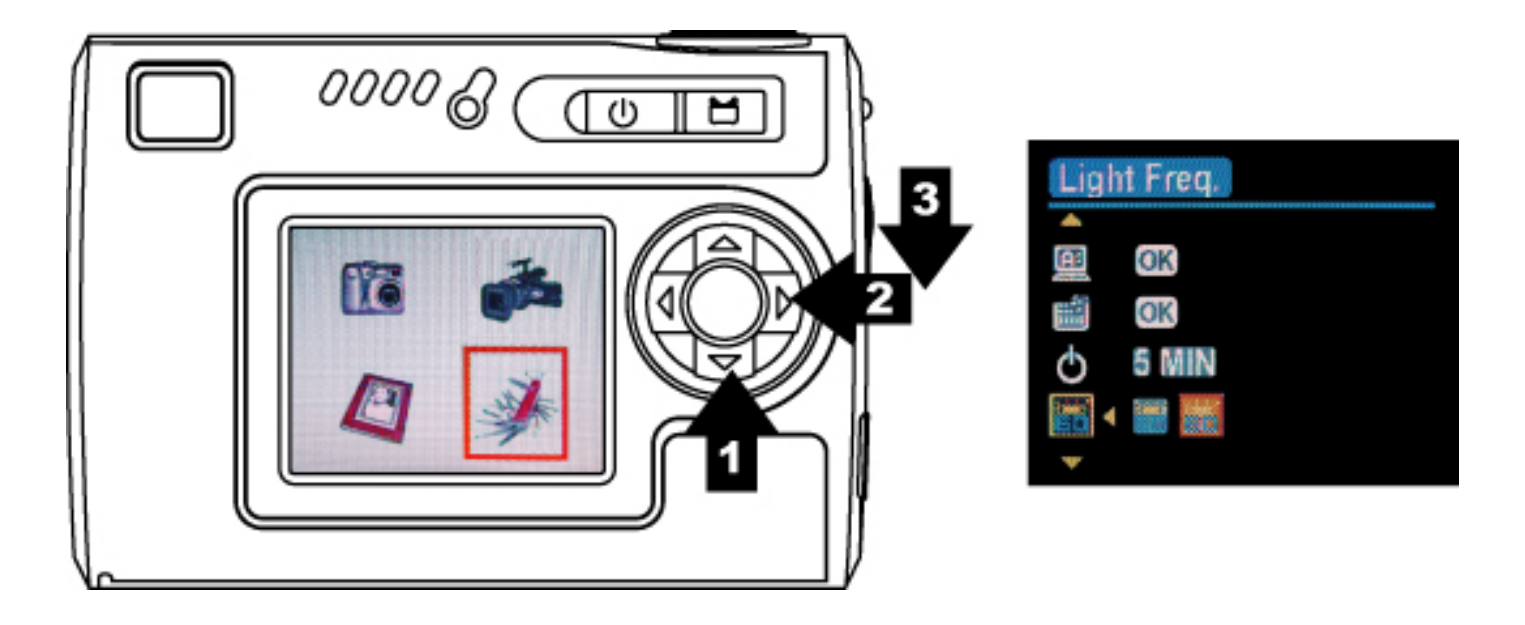

## **Réglages par défaut**

- 1. En mode Setting (Réglages).
- 2. Appuyez sur V pour sélectionner le mode Default Setting (Réglages défaut).
- 3. Appuyez sur le Déclencheur/OK pour restaurer tous les réglages d'origine; appuyez sur le bouton Menu pour quitter.

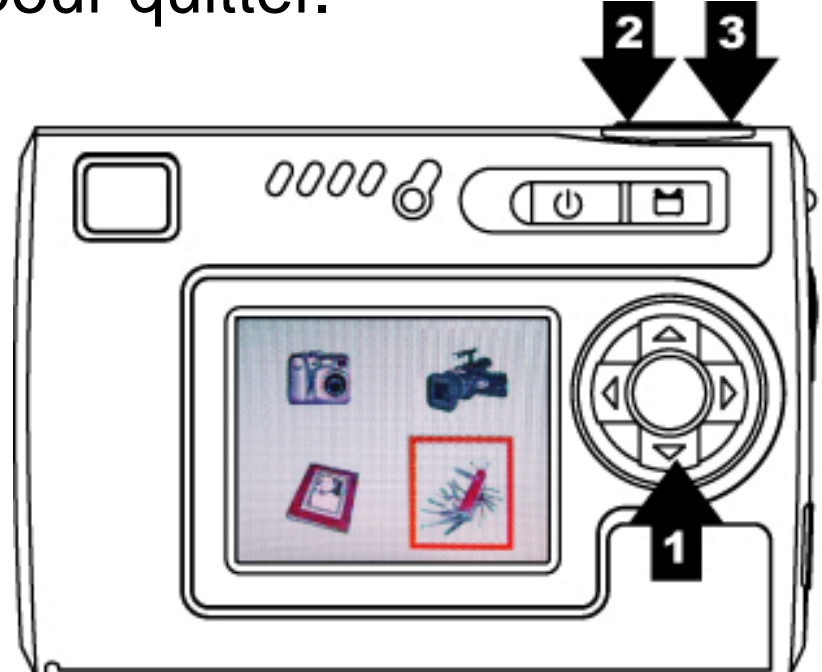

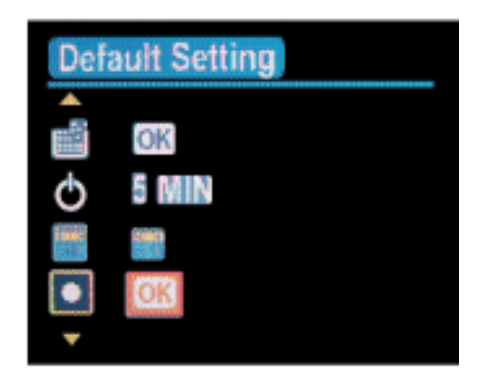

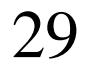

#### **Information système**

- 1. En mode Setting (Réglages).
- 2. Appuyez sur ▼ pour sélectionner le mode System Info. (Info système).
- 3. Appuyez sur le Déclencheur/OK pour afficher la version du microprogramme de cet appareil photo ; appuyez à nouveau sur le Déclencheur/OK pour retourner au mode Setting (Réglages).

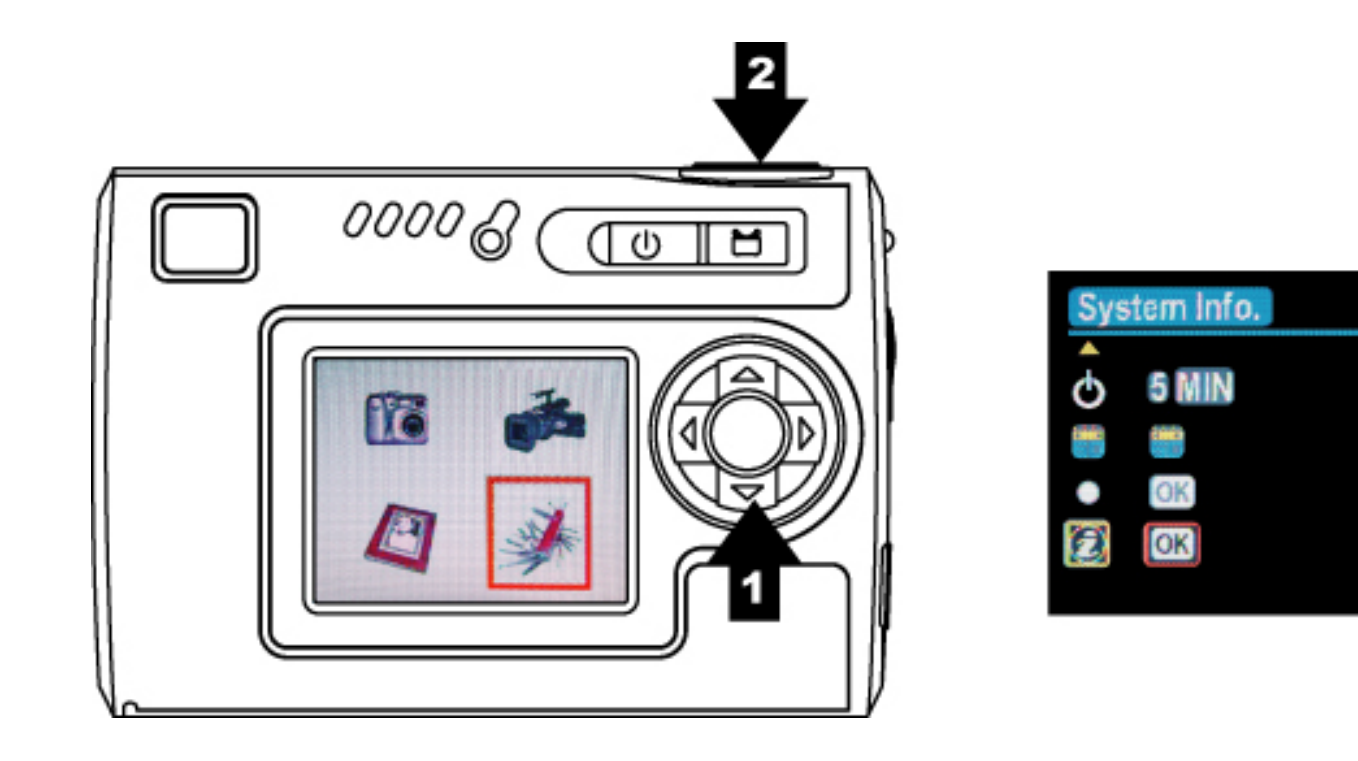

#### **6. Connexions**

### **Installer PhotoImpression**

- 1. Insérez le CD d'installation dans le lecteur CD-ROM de votre PC.
- 2. L'écran d'introduction apparaît automatiquement.
- 3. Cliquez sur "ArcSoft PhotoImpression"

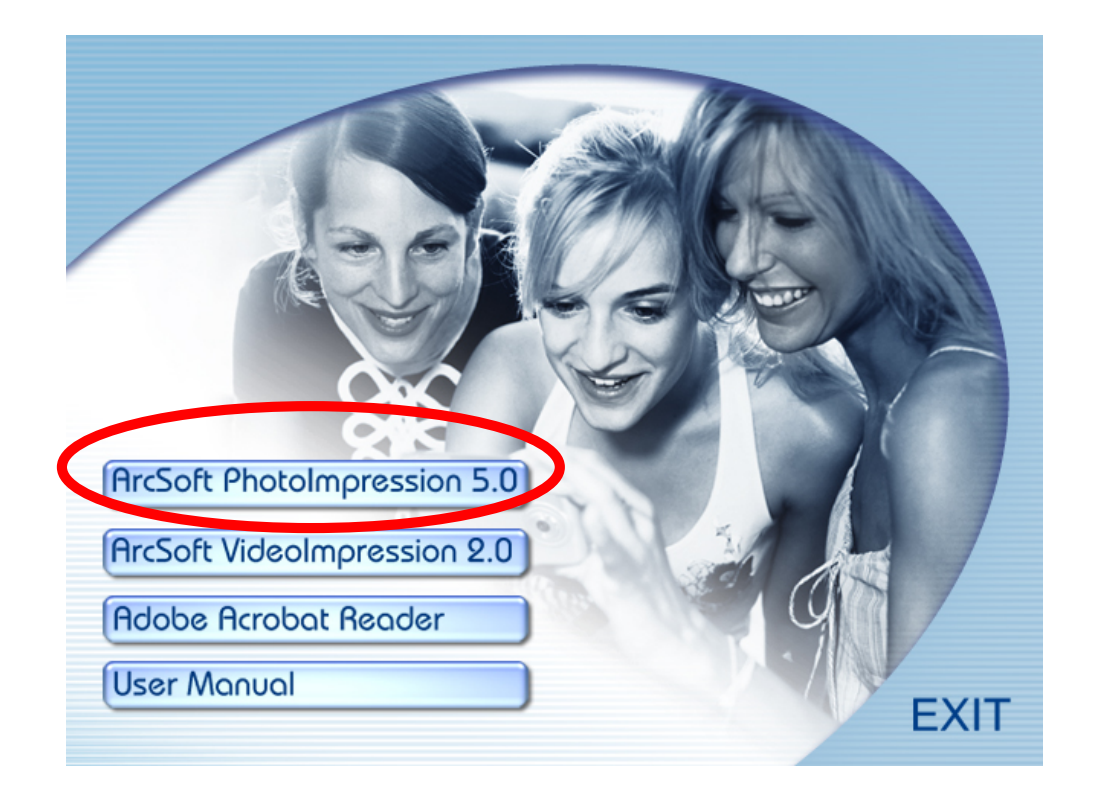

4. Choisissez la langue d'installation

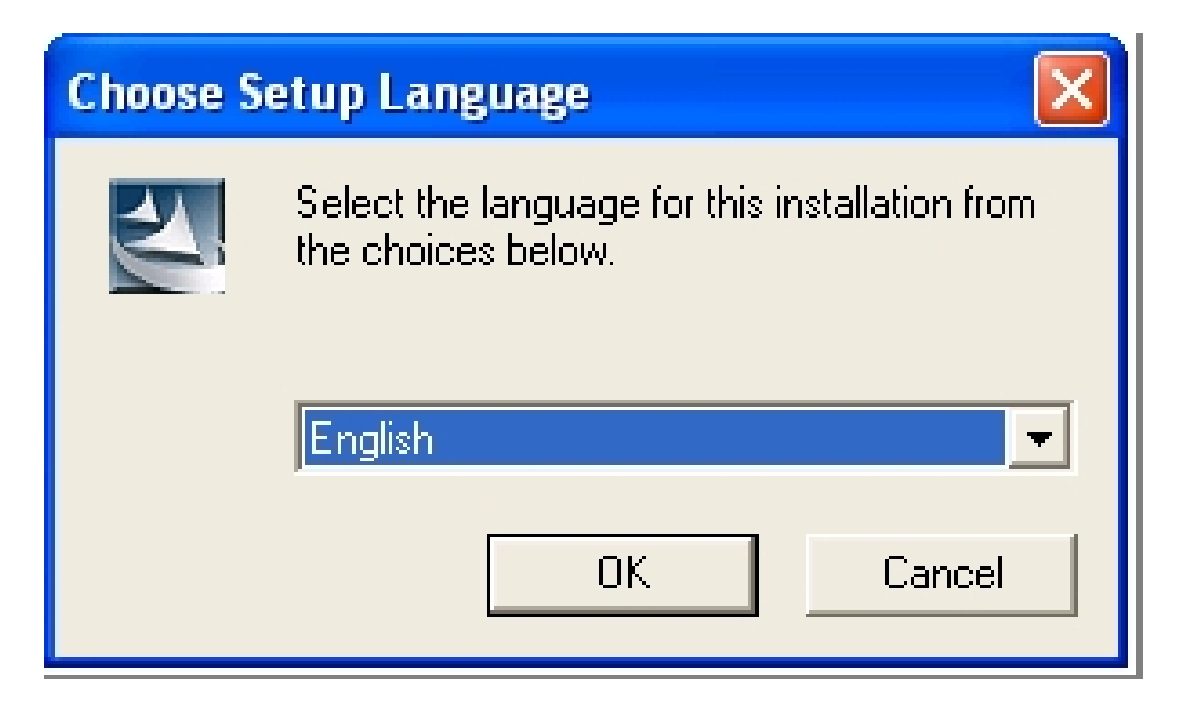

#### 5. Cliquez sur Next (SUIVANT)

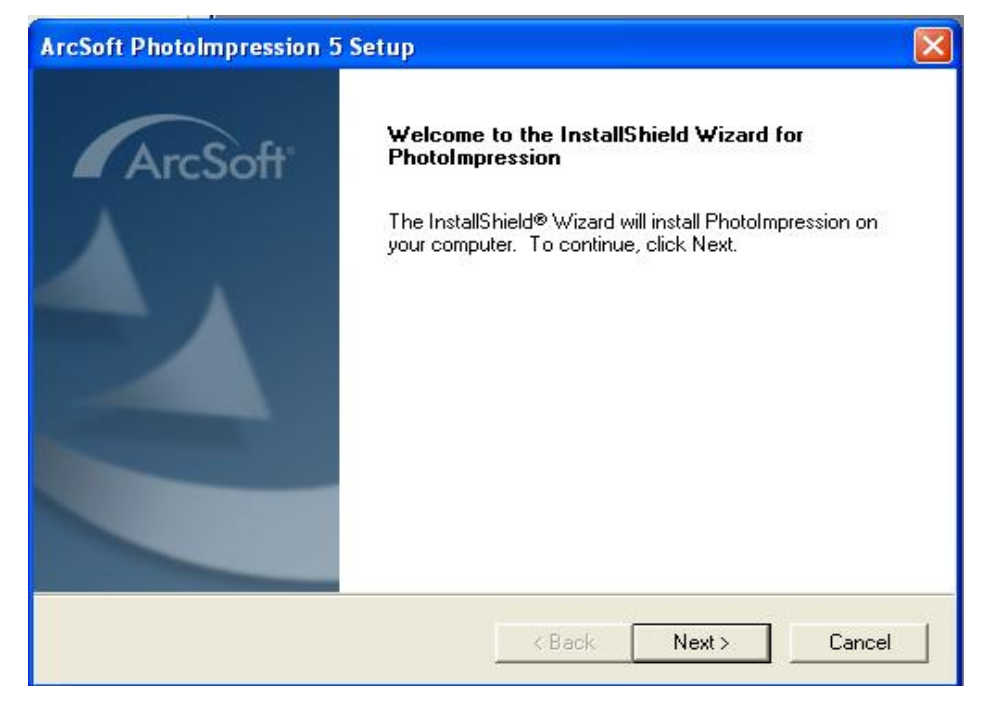

#### 6. Cliquez sur Yes (OUI)

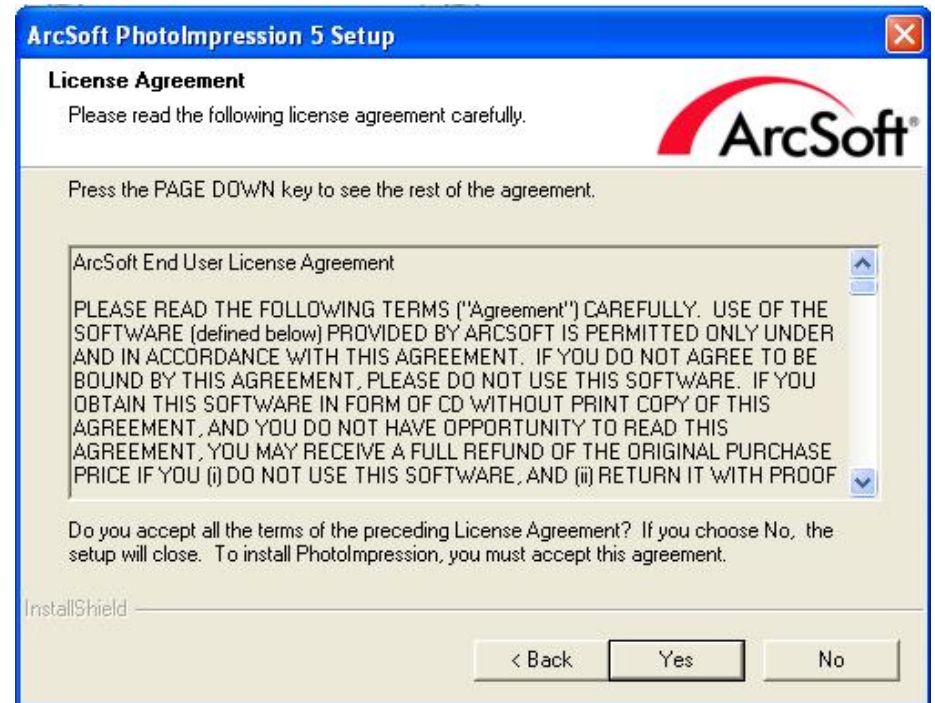

#### 7. Cliquez sur Next (SUIVANT)

#### **ArcSoft PhotoImpression 5 Setup Choose Destination Location** Select folder where Setup will install files. **ArcSoft** Setup will install PhotoImpression in the following folder. To install to this folder, click Next. To install to a different folder, click Browse and select

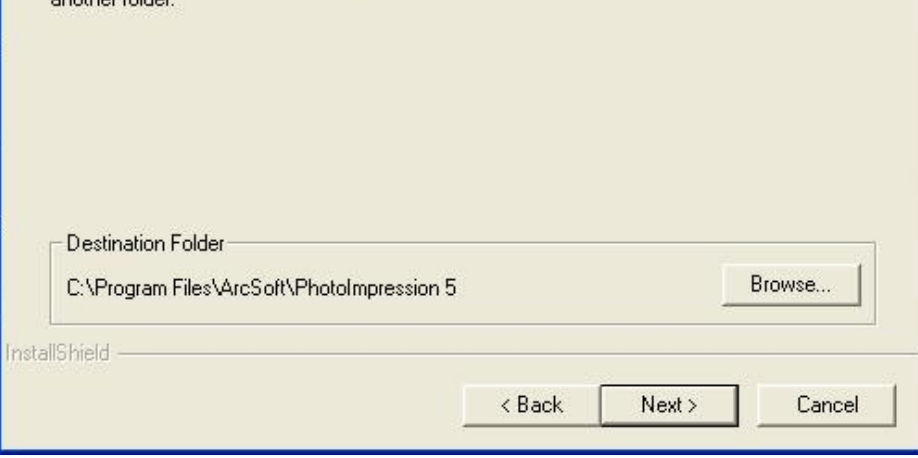

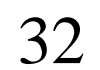

### 8. Cliquez sur Next (SUIVANT)

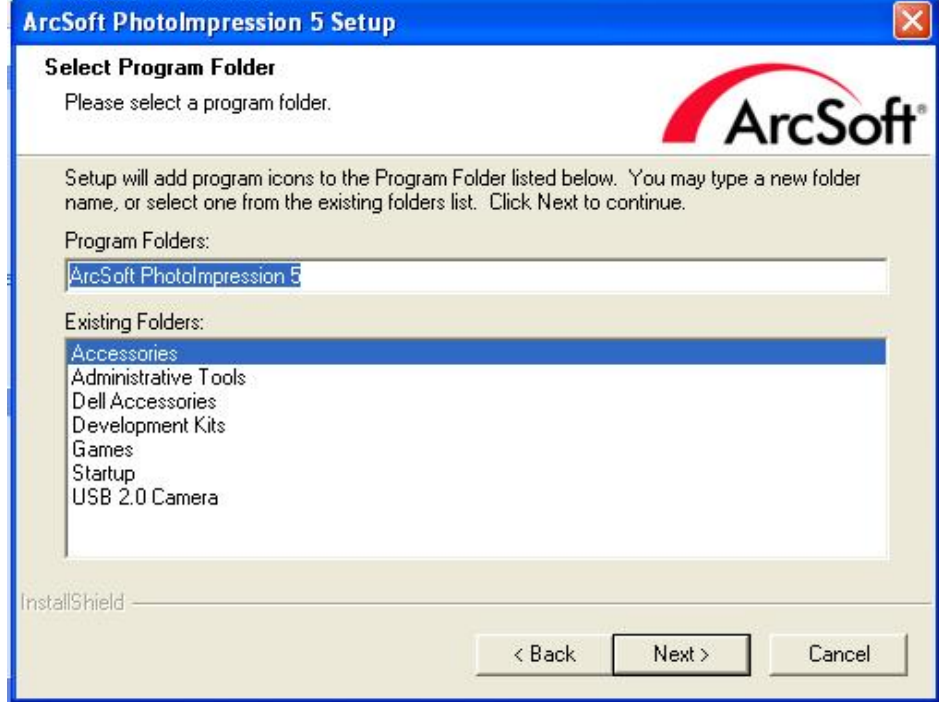

#### 9. Cliquez sur Finish (Terminer)

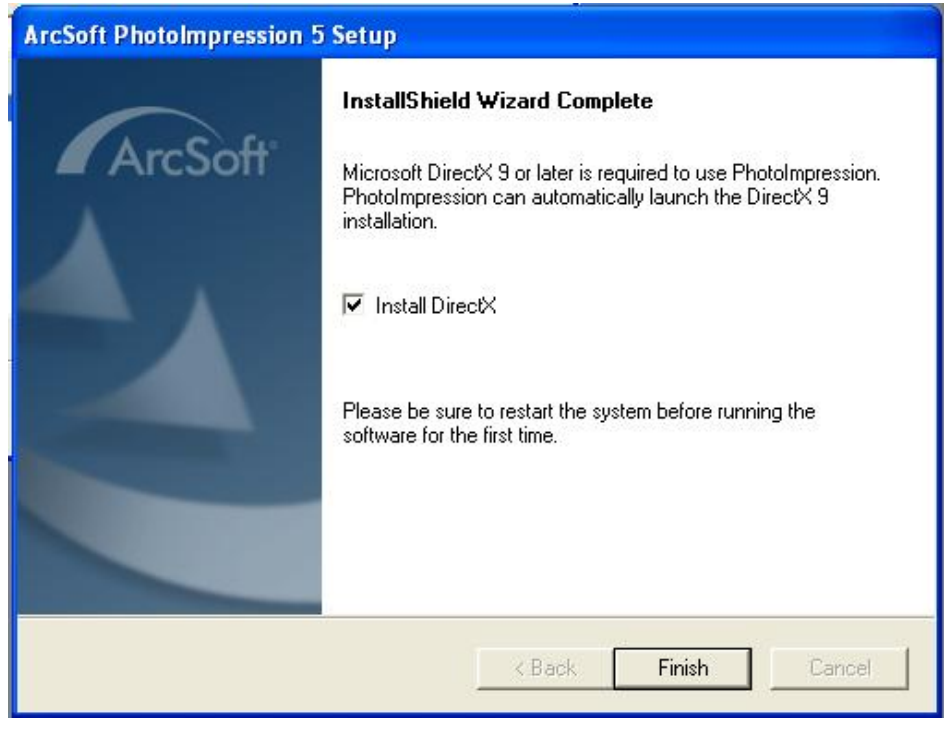

**Note**: Pour plus d'informations sur PhotoImpression5.0 et comment l'utiliser, consultez l'aide en ligne en cliquant sur

#### l'icône " **?** " dans la barre des menus ou visitez le site Web www.acrosoft.com

### **Installer VideoImpression**

- 1. Insérez le CD d'installation dans le lecteur CD-ROM de votre PC.
- 2. L'écran d'introduction apparaît automatiquement.
- 3. Cliquez sur "ArcSoft VideoImpression"

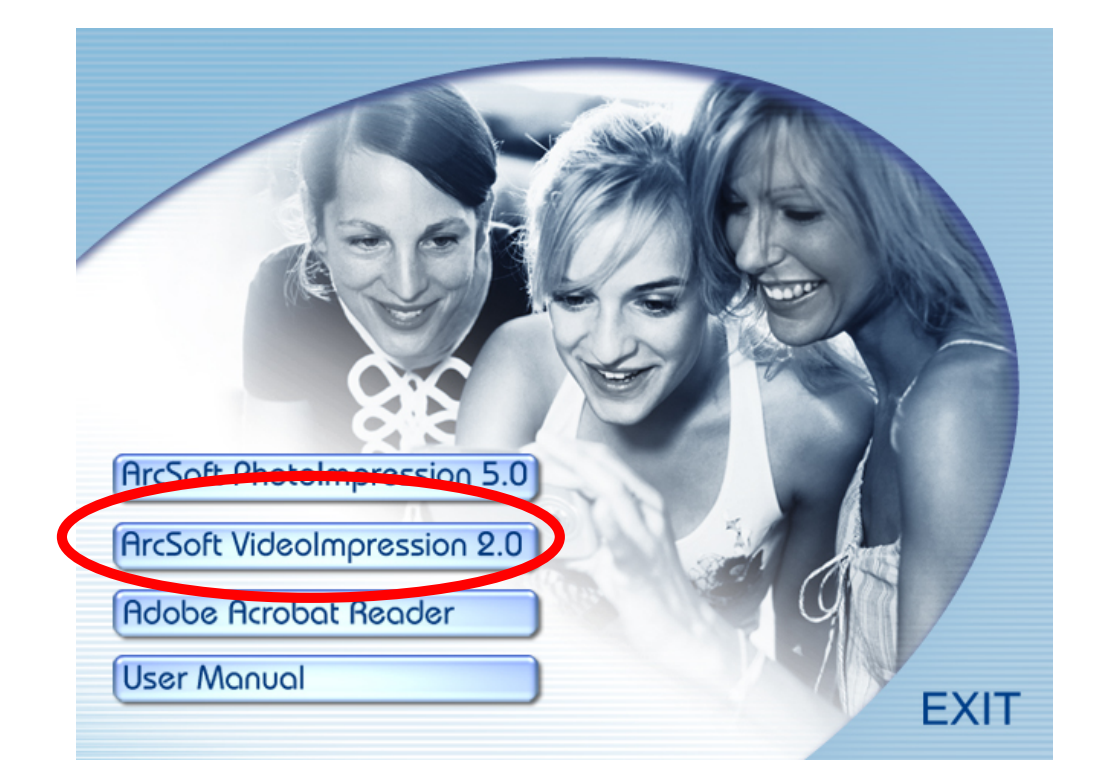

4. Choisissez la langue d'installation

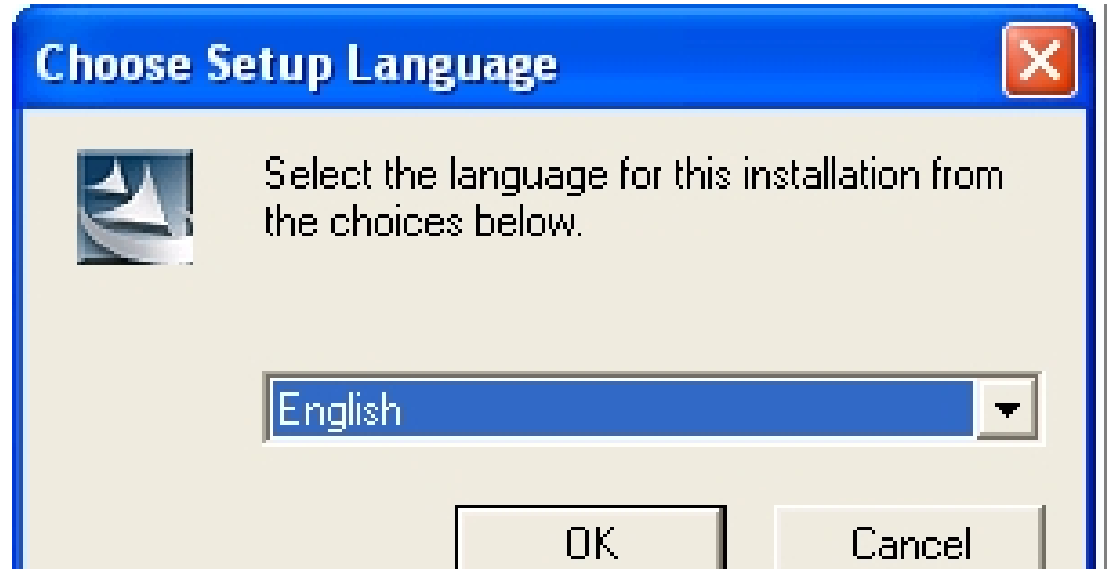

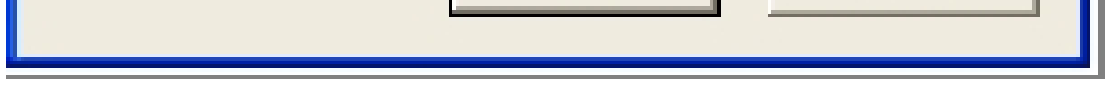

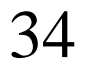

# 5. Cliquez sur NEXT (SUIVANT)

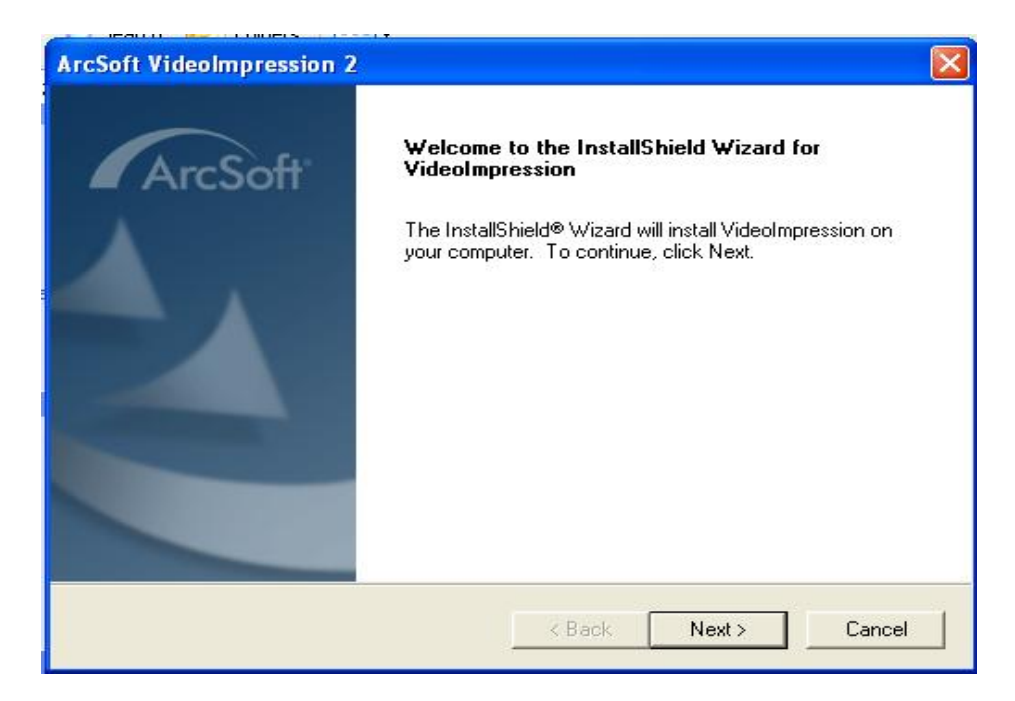

#### 6. Cliquez sur YES (OUI)

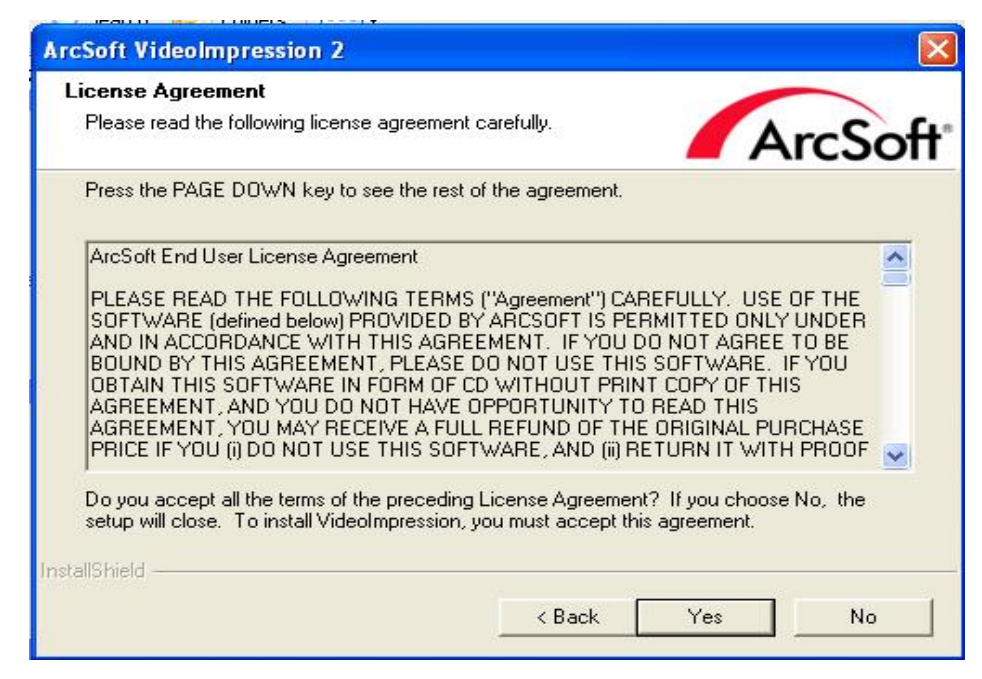

#### 7. Cliquez sur NEXT (SUIVANT)

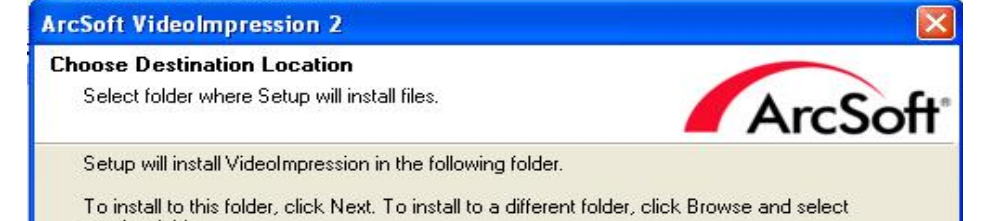

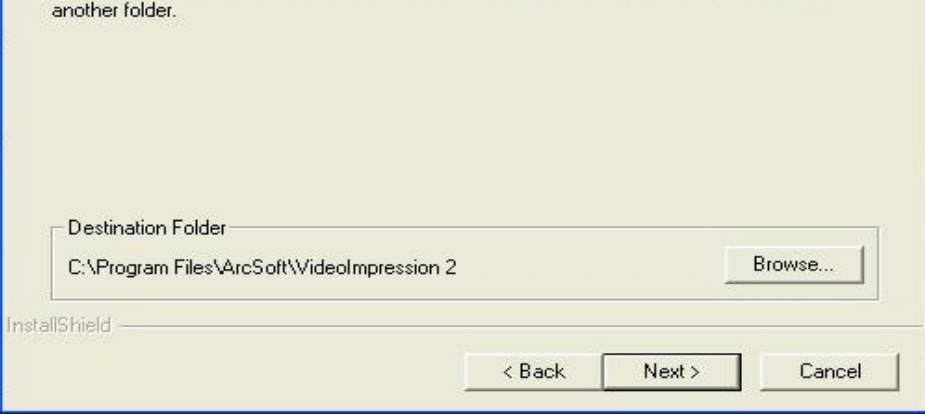

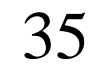

# 8. Cliquez sur NEXT (SUIVANT)

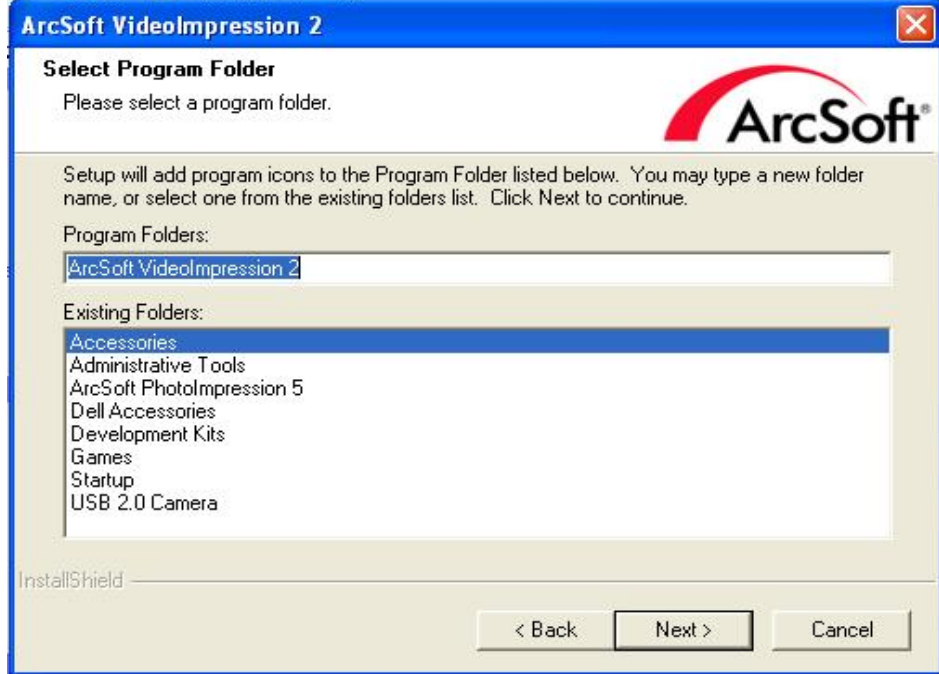

9. Cliquez sur Finish (Terminer)

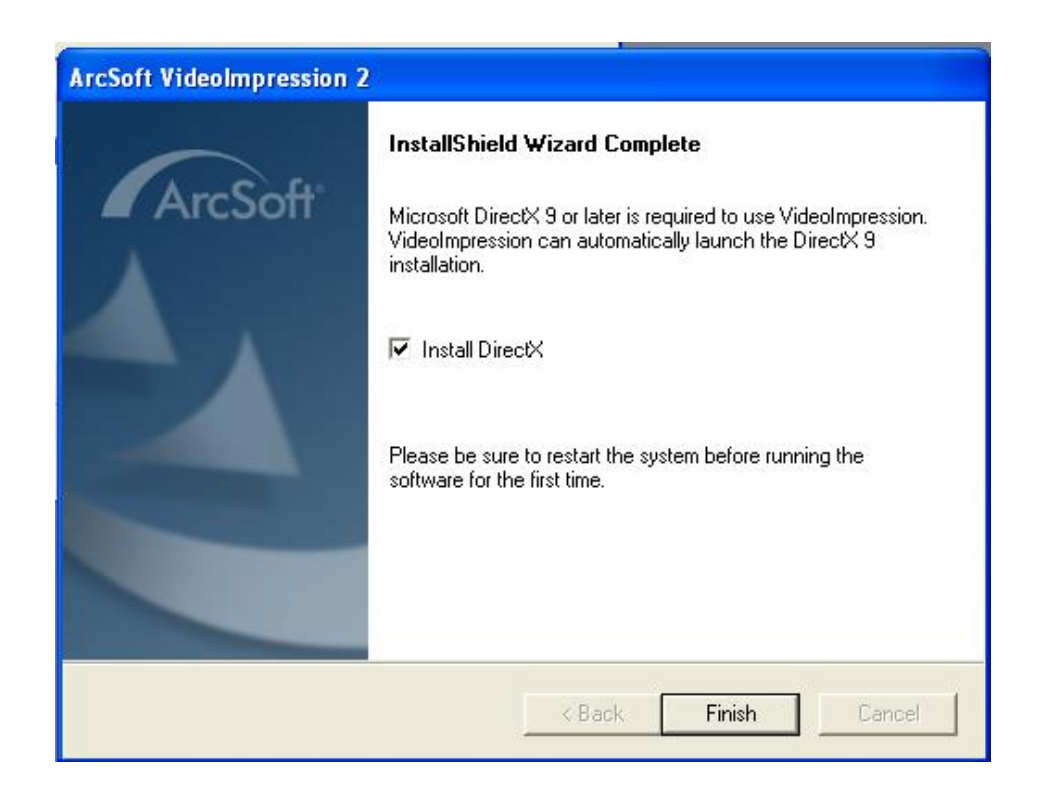

**Note**: Pour plus d'informations sur VideoImpression et comment l'utiliser, consultez l'aide en ligne en cliquant sur l'icône " **?** " dans la barre des menus ou visitez le site Web www.acrosoft.com.

# **Connexion à un PC**

Windows 2000/XP – Pas besoin d'installer un pilote:

- 1. Allumez l'appareil photo en premier.
- 2. Branchez le câble USB sur l'appareil photo et sur l'ordinateur de bureau/portable.

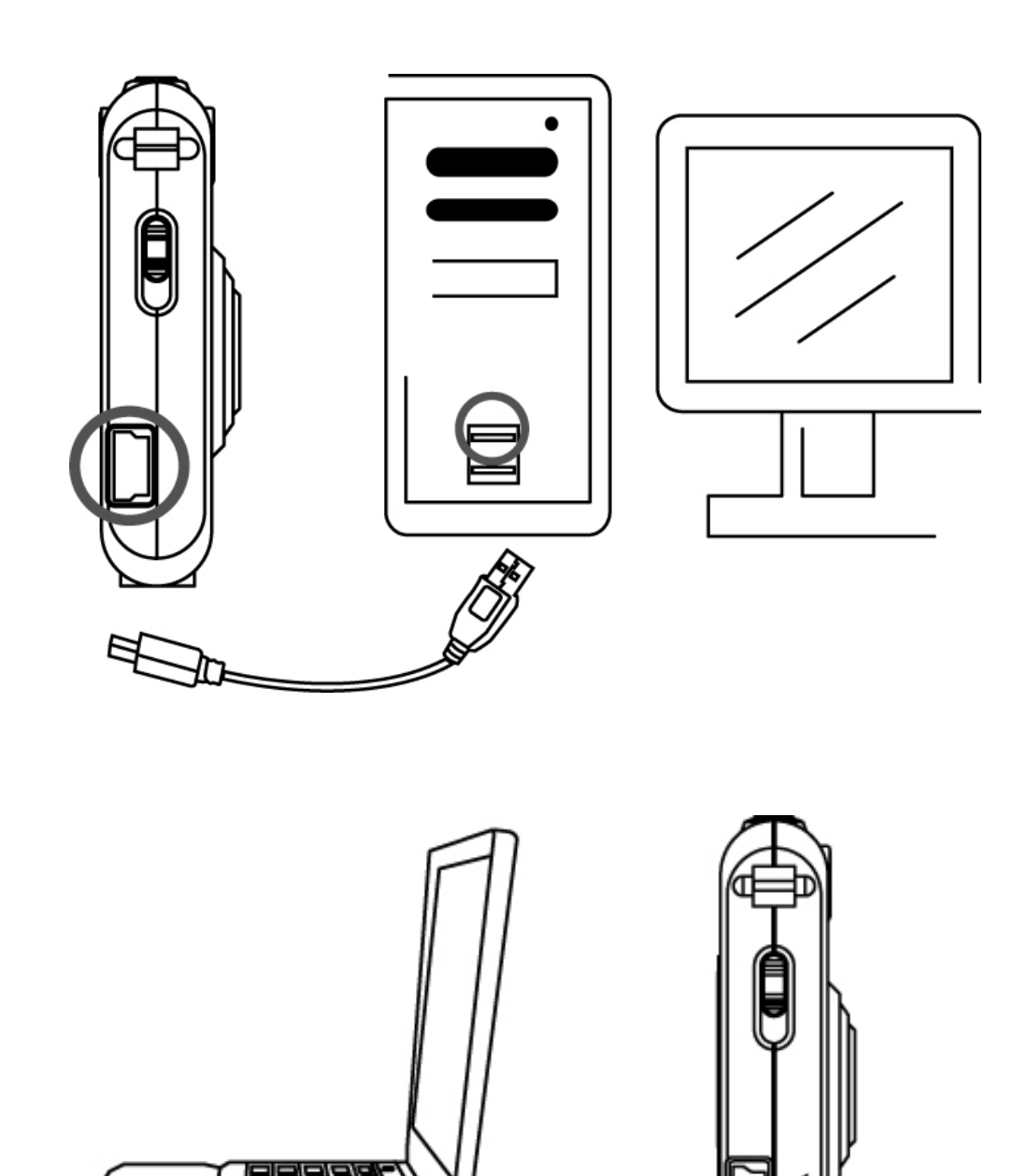

# **Transfert de photos et de clips vidéo**

- 1. Allumez l'appareil photo en premier et branchez le câble USB
- 2. **Windows 2000:**

Double-cliquez sur l'icône "My Computer" (Mon ordinateur) sur le bureau de Windows.

### **Windows XP:**

Choisissez "Open Folder view files using Windows Explorer" (Ouvrir Liste de fichiers avec Windows Explorer) et cliquez sur "OK".

- 3. Double-cliquez sur le **dossier DCIM** pour l'ouvrir.
- 4. Double-cliquez sur le dossier **100CRESI** pour les photos, clips vidéo et messages vocaux.
- 5. Vous pouvez copier les photos, les clips vidéo et les messages vocaux dans le dossier désiré.

### **7. Annexe**

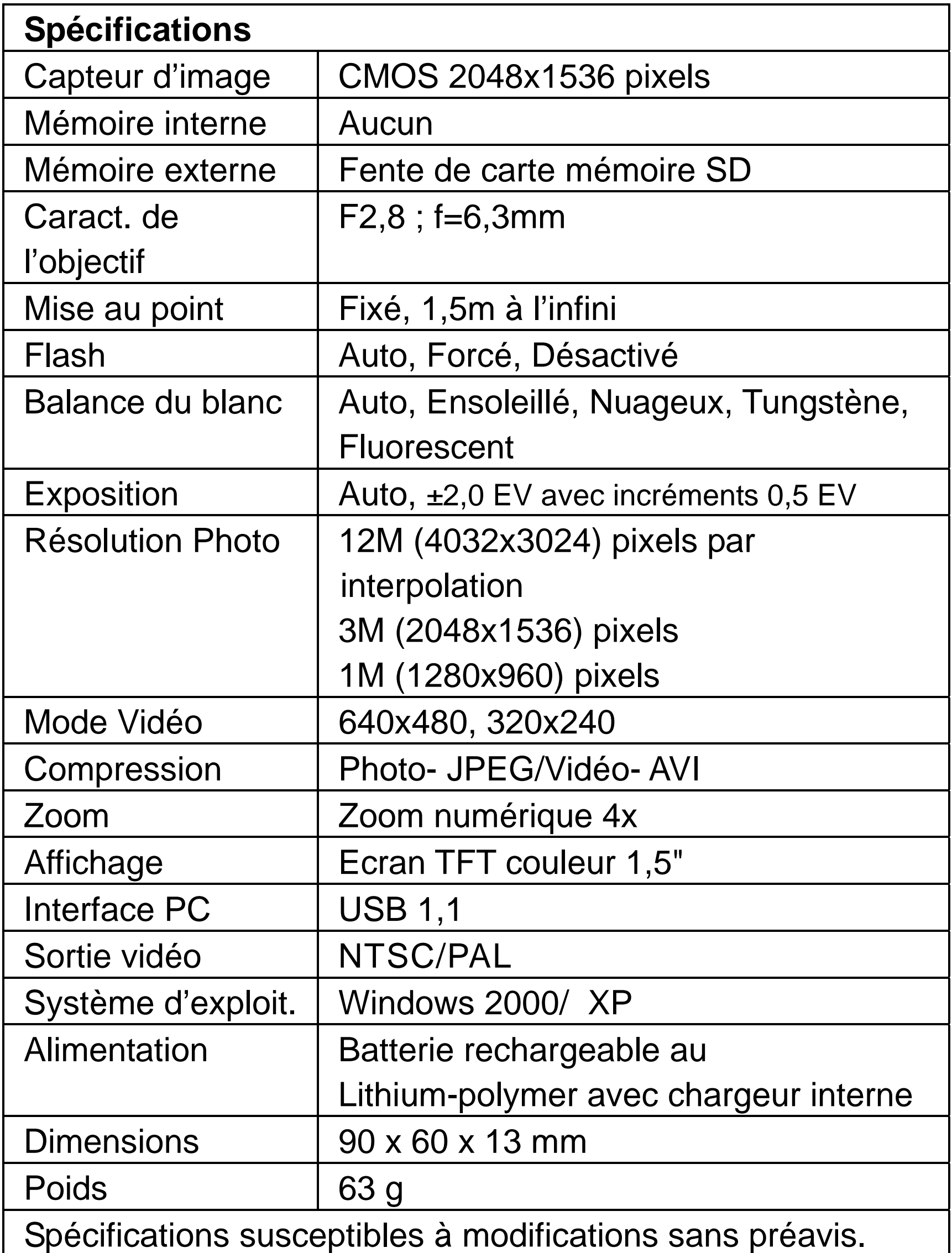

# **Configuration du système**

- **Windows 2000 ou XP**
- Pentium 266 MHz ou supérieur
- 32Mo de mémoire RAM
- $\bullet$  200Mo d'espace libre sur le disque dur
- $\bullet$  Un lecteur CD-ROM ou DVD-ROM
- $\bullet$  Un écran en couleur
- Un port USB

# **Icônes & indicateurs**

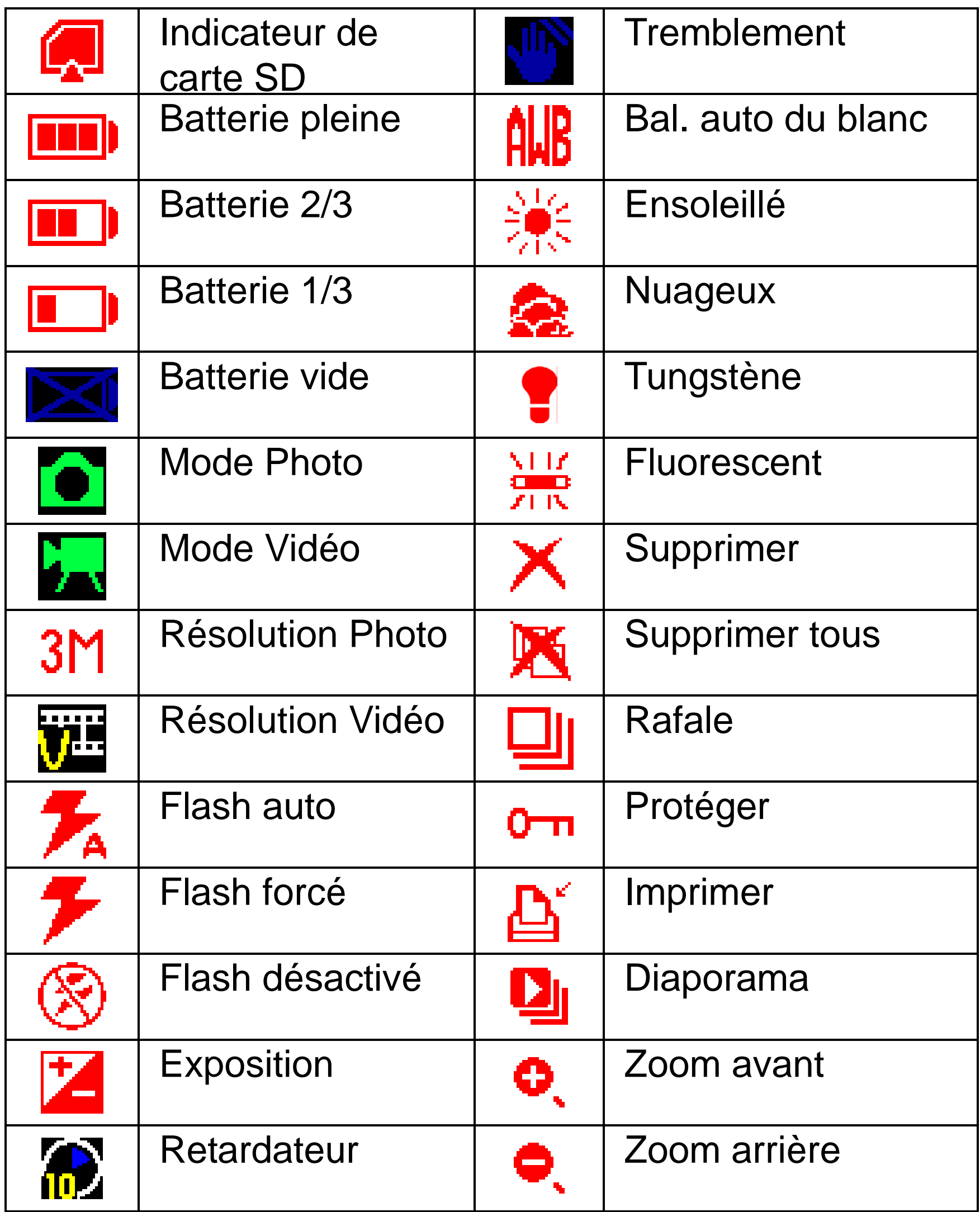

#### **Tableau de référence - Nombre de photos/durée d'enregistrement standard**

Le nombre de photos/ la durée d'enregistrement en fonction du sujet.

#### **Photo**

#### **Clip vidéo**

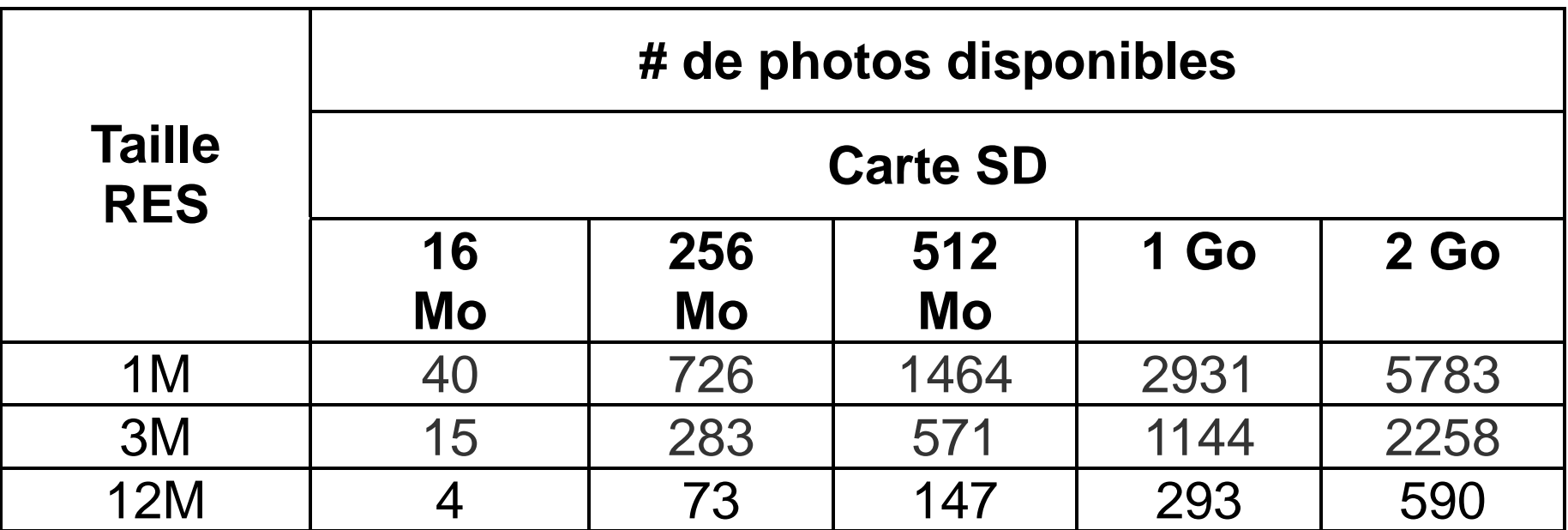

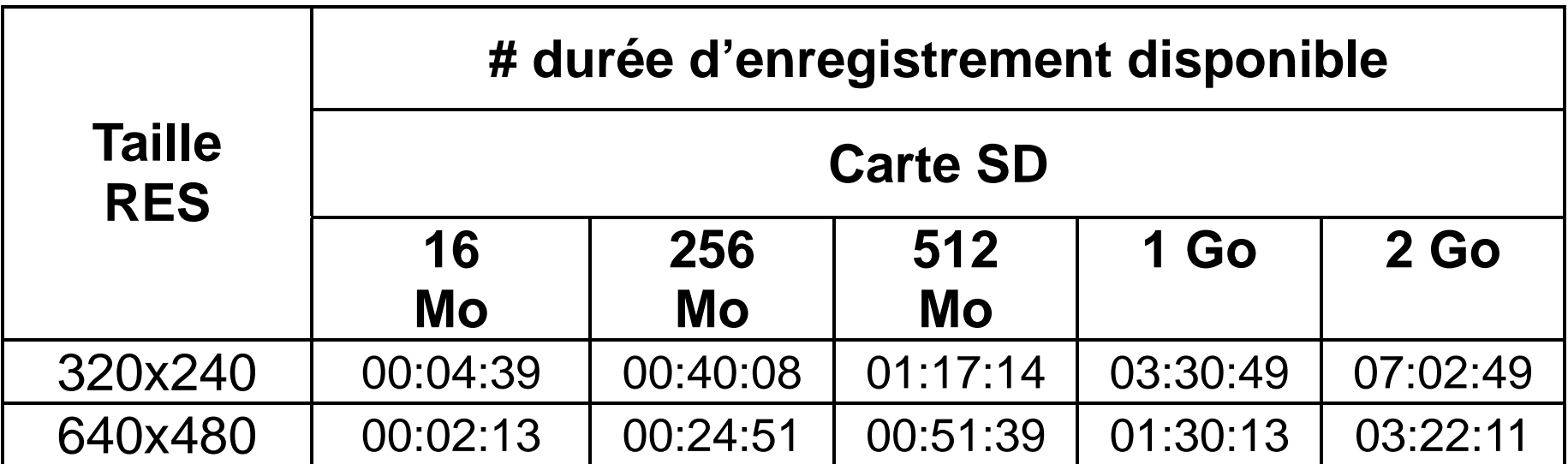